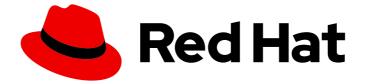

# Red Hat Single Sign-On 7.4

# Server Installation and Configuration Guide

For Use with Red Hat Single Sign-On 7.4

Last Updated: 2023-06-12

For Use with Red Hat Single Sign-On 7.4

# Legal Notice

Copyright © 2023 Red Hat, Inc.

The text of and illustrations in this document are licensed by Red Hat under a Creative Commons Attribution–Share Alike 3.0 Unported license ("CC-BY-SA"). An explanation of CC-BY-SA is available at

http://creativecommons.org/licenses/by-sa/3.0/

. In accordance with CC-BY-SA, if you distribute this document or an adaptation of it, you must provide the URL for the original version.

Red Hat, as the licensor of this document, waives the right to enforce, and agrees not to assert, Section 4d of CC-BY-SA to the fullest extent permitted by applicable law.

Red Hat, Red Hat Enterprise Linux, the Shadowman logo, the Red Hat logo, JBoss, OpenShift, Fedora, the Infinity logo, and RHCE are trademarks of Red Hat, Inc., registered in the United States and other countries.

Linux <sup>®</sup> is the registered trademark of Linus Torvalds in the United States and other countries.

Java <sup>®</sup> is a registered trademark of Oracle and/or its affiliates.

XFS <sup>®</sup> is a trademark of Silicon Graphics International Corp. or its subsidiaries in the United States and/or other countries.

MySQL <sup>®</sup> is a registered trademark of MySQL AB in the United States, the European Union and other countries.

Node.js <sup>®</sup> is an official trademark of Joyent. Red Hat is not formally related to or endorsed by the official Joyent Node.js open source or commercial project.

The OpenStack <sup>®</sup> Word Mark and OpenStack logo are either registered trademarks/service marks or trademarks/service marks of the OpenStack Foundation, in the United States and other countries and are used with the OpenStack Foundation's permission. We are not affiliated with, endorsed or sponsored by the OpenStack Foundation, or the OpenStack community.

All other trademarks are the property of their respective owners.

# Abstract

This guide consists of information to install and configure Red Hat Single Sign-On 7.4

# Table of Contents

| MAKING OPEN SOURCE MORE INCLUSIVE                                         | . 5  |
|---------------------------------------------------------------------------|------|
| CHAPTER 1. GUIDE OVERVIEW                                                 | . 6  |
| 1.1. RECOMMENDED ADDITIONAL EXTERNAL DOCUMENTATION                        | 6    |
| CHAPTER 2. INSTALLATION                                                   | . 7  |
| 2.1. SYSTEM REQUIREMENTS                                                  | 7    |
| 2.2. INSTALLING RH-SSO FROM A ZIP FILE                                    | 7    |
| 2.3. INSTALLING RH-SSO FROM AN RPM                                        | 8    |
| 2.3.1. Subscribing to the JBoss EAP 7.3 Repository                        | 8    |
| 2.3.2. Subscribing to the RH-SSO 7.4 Repository and Installing RH-SSO 7.4 | 9    |
| 2.4. DISTRIBUTION DIRECTORY STRUCTURE                                     | 9    |
| CHAPTER 3. CHOOSING AN OPERATING MODE                                     | , 11 |
| 3.1. STANDALONE MODE                                                      | 11   |
| 3.1.1. Standalone Boot Script                                             | 11   |
| 3.1.2. Standalone Configuration                                           | 12   |
| 3.2. STANDALONE CLUSTERED MODE                                            | 13   |
| 3.2.1. Standalone Clustered Configuration                                 | 13   |
| 3.2.2. Standalone Clustered Boot Script                                   | 14   |
| 3.3. DOMAIN CLUSTERED MODE                                                | 15   |
| 3.3.1. Domain Configuration                                               | 16   |
| 3.3.2. Host Controller Configuration                                      | 18   |
| 3.3.3. Server Instance Working Directories                                | 20   |
| 3.3.4. Domain Boot Script                                                 | 20   |
| 3.3.5. Clustered Domain Example                                           | 21   |
| 3.3.5.1. Setup Slave Connection to Domain Controller                      | 22   |
| 3.3.5.2. Run the Boot Scripts                                             | 23   |
| 3.4. CROSS-DATACENTER REPLICATION MODE                                    | 23   |
| CHAPTER 4. MANAGE SUBSYSTEM CONFIGURATION                                 | 24   |
| 4.1. CONFIGURE SPI PROVIDERS                                              | 24   |
| 4.2. START THE JBOSS EAP CLI                                              | 25   |
| 4.3. CLI EMBEDDED MODE                                                    | 25   |
| 4.4. CLI GUI MODE                                                         | 26   |
| 4.5. CLI SCRIPTING                                                        | 27   |
| 4.6. CLI RECIPES                                                          | 27   |
| 4.6.1. Change the web context of the server                               | 28   |
| 4.6.2. Set the global default theme                                       | 28   |
| 4.6.3. Add a new SPI and a provider                                       | 28   |
| 4.6.4. Disable a provider                                                 | 28   |
| 4.6.5. Change the default provider for an SPI                             | 28   |
| 4.6.6. Configure the dblock SPI                                           | 28   |
| 4.6.7. Add or change a single property value for a provider               | 28   |
| 4.6.8. Remove a single property from a provider                           | 28   |
| 4.6.9. Set values on a provider property of type List                     | 28   |
| CHAPTER 5. PROFILES                                                       | 29   |
| CHAPTER 6. RELATIONAL DATABASE SETUP                                      | 31   |
| 6.1. RDBMS SETUP CHECKLIST                                                | 31   |
| 6.2. PACKAGE THE JDBC DRIVER                                              | 31   |
| 6.3. DECLARE AND LOAD JDBC DRIVER                                         | 33   |

| <ul> <li>6.4. MODIFY THE RED HAT SINGLE SIGN-ON DATASOURCE</li> <li>6.5. DATABASE CONFIGURATION</li> <li>6.6. UNICODE CONSIDERATIONS FOR DATABASES</li> <li>6.6.1. Oracle Database</li> <li>6.6.2. Microsoft SQL Server Database</li> <li>6.6.3. MySQL Database</li> <li>6.6.4. PostgreSQL Database</li> </ul>                                                                                                    | 34<br>36<br>36<br>36<br>37<br>37                                                                                                    |
|----------------------------------------------------------------------------------------------------|----------------------------------------------------------------------------------------------------|
| CHAPTER 7. HOSTNAME7.1. DEFAULT PROVIDER7.2. CUSTOM PROVIDER                                                                                                    | <b>38</b><br>38<br>39                                                                                                    |
| <ul> <li>CHAPTER 8. NETWORK SETUP</li> <li>8.1. BIND ADDRESSES</li> <li>8.2. SOCKET PORT BINDINGS</li> <li>8.3. SETTING UP HTTPS/SSL</li> <li>8.3.1. Enabling SSL/HTTPS for the Red Hat Single Sign-On Server</li> <li>8.3.1.1. Creating the Certificate and Java Keystore</li> <li>8.3.1.2. Configure Red Hat Single Sign-On to Use the Keystore</li> <li>8.4. OUTGOING HTTP REQUESTS</li> <li>8.4.1. Proxy Mappings for Outgoing HTTP Requests</li> <li>8.4.2. Outgoing HTTPS Request Truststore</li> </ul>                                                                                                    | <ul> <li>40</li> <li>41</li> <li>42</li> <li>42</li> <li>42</li> <li>43</li> <li>44</li> <li>45</li> <li>46</li> <li>47</li> </ul>                                                 |
| <ul> <li>CHAPTER 9. CLUSTERING</li> <li>9.1. RECOMMENDED NETWORK ARCHITECTURE</li> <li>9.2. CLUSTERING EXAMPLE</li> <li>9.3. SETTING UP A LOAD BALANCER OR PROXY</li> <li>9.3.1. Identifying Client IP Addresses</li> <li>9.3.2. Enable HTTPS/SSL with a Reverse Proxy</li> <li>9.3.3. Verify Configuration</li> <li>9.3.4. Using the Built-In Load Balancer</li> <li>9.3.4.1. Register a New Host With Load Balancer</li> <li>9.3.4.2. Master Bind Addresses</li> <li>9.3.5. Configuring Other Load Balancers</li> <li>9.4.5. Configuring Other Load Balancers</li> <li>9.4. STICKY SESSIONS</li> <li>9.4.1. Disable adding the route</li> <li>9.5. MULTICAST NETWORK SETUP</li> <li>9.6. SECURING CLUSTER COMMUNICATION</li> <li>9.7. SERIALIZED CLUSTER STARTUP</li> <li>9.8. BOOTING THE CLUSTER</li> <li>9.9. TROUBLESHOOTING</li> </ul> | <ul> <li>49</li> <li>49</li> <li>49</li> <li>50</li> <li>51</li> <li>52</li> <li>53</li> <li>53</li> <li>54</li> <li>54</li> <li>54</li> <li>56</li> <li>57</li> <li>57</li> </ul> |
| CHAPTER 10. SERVER CACHE CONFIGURATION<br>10.1. EVICTION AND EXPIRATION<br>10.2. REPLICATION AND FAILOVER<br>10.3. DISABLING CACHING<br>10.4. CLEARING CACHES AT RUNTIME                                                                                                    | <b>59</b><br>59<br>60<br>61<br>61                                                                                                    |
| CHAPTER 11. RED HAT SINGLE SIGN-ON OPERATOR<br>11.1. INSTALLING THE RED HAT SINGLE SIGN-ON OPERATOR ON A CLUSTER<br>11.1.1. Installing using the Operator Lifecycle Manager<br>11.1.2. Installing from the command line                                                                                                    | <b>62</b><br>62<br>62<br>65                                                                                                    |

| 11.2. RED HAT SINGLE SIGN-ON INSTALLATION USING A CUSTOM RESOURCE | 66 |
|-------------------------------------------------------------------|----|
| 11.2.1. The Keycloak custom resource                              | 67 |
| 11.2.2. Creating a Keycloak custom resource on OpenShift          | 68 |
| 11.3. CREATING A REALM CUSTOM RESOURCE                            | 71 |
| 11.4. CREATING A CLIENT CUSTOM RESOURCE                           | 74 |
| 11.5. CREATING A USER CUSTOM RESOURCE                             | 76 |
| 11.6. CONNECTING TO AN EXTERNAL DATABASE                          | 78 |
| 11.7. SCHEDULING DATABASE BACKUPS                                 | 80 |
| 11.8. INSTALLING EXTENSIONS AND THEMES                            | 81 |
| 11.9. COMMAND OPTIONS FOR MANAGING CUSTOM RESOURCES               | 82 |
|                                                                   |    |

# MAKING OPEN SOURCE MORE INCLUSIVE

Red Hat is committed to replacing problematic language in our code, documentation, and web properties. We are beginning with these four terms: master, slave, blacklist, and whitelist. Because of the enormity of this endeavor, these changes will be implemented gradually over several upcoming releases. For more details, see our CTO Chris Wright's message.

# **CHAPTER 1. GUIDE OVERVIEW**

The purpose of this guide is to walk through the steps that need to be completed prior to booting up the Red Hat Single Sign-On server for the first time. If you just want to test drive Red Hat Single Sign-On, it pretty much runs out of the box with its own embedded and local-only database. For actual deployments that are going to be run in production you'll need to decide how you want to manage server configuration at runtime (standalone or domain mode), configure a shared database for Red Hat Single Sign-On storage, set up encryption and HTTPS, and finally set up Red Hat Single Sign-On to run in a cluster. This guide walks through each and every aspect of any pre-boot decisions and setup you must do prior to deploying the server.

One thing to particularly note is that Red Hat Single Sign-On is derived from the JBoss EAP Application Server. Many aspects of configuring Red Hat Single Sign-On revolve around JBoss EAP configuration elements. Often this guide will direct you to documentation outside of the manual if you want to dive into more detail.

# **1.1. RECOMMENDED ADDITIONAL EXTERNAL DOCUMENTATION**

Red Hat Single Sign-On is built on top of the JBoss EAP application server and its sub-projects like Infinispan (for caching) and Hibernate (for persistence). This guide only covers basics for infrastructurelevel configuration. It is highly recommended that you peruse the documentation for JBoss EAP and its sub projects. Here is the link to the documentation:

• JBoss EAP Configuration Guide

# **CHAPTER 2. INSTALLATION**

You can install Red Hat Single Sign-On by downloading a ZIP file and unzipping it, or by using an RPM. This chapter reviews system requirements as well as the directory structure.

# 2.1. SYSTEM REQUIREMENTS

These are the requirements to run the Red Hat Single Sign-On authentication server:

- Can run on any operating system that runs Java
- Java 8 JDK
- zip or gzip and tar
- At least 512M of RAM
- At least 1G of diskspace
- A shared external database like PostgreSQL, MySQL, Oracle, etc. Red Hat Single Sign-On requires an external shared database if you want to run in a cluster. Please see the database configuration section of this guide for more information.
- Network multicast support on your machine if you want to run in a cluster. Red Hat Single Sign-On can be clustered without multicast, but this requires a bunch of configuration changes. Please see the clustering section of this guide for more information.
- On Linux, it is recommended to use /**dev/urandom** as a source of random data to prevent Red Hat Single Sign-On hanging due to lack of available entropy, unless /**dev/random** usage is mandated by your security policy. To achieve that on Oracle JDK 8 and OpenJDK 8, set the **java.security.egd** system property on startup to **file:/dev/urandom**.

# 2.2. INSTALLING RH-SSO FROM A ZIP FILE

The Red Hat Single Sign-On server download ZIP file contains the scripts and binaries to run the Red Hat Single Sign-On server. You install the 7.4.0.GA server first, then the 7.4.10.GA server patch.

#### Procedure

- 1. Go to the Red Hat customer portal.
- 2. Download the Red Hat Single Sign-On 7.4.0.GA server.
- 3. Unpack the ZIP file using the appropriate **unzip** utility, such as unzip, or Expand-Archive.
- 4. Return to the Red Hat customer portal.
- 5. Click the **Patches** tab.
- 6. Download the Red Hat Single Sign-On 7.4.10.GA server patch.
- 7. Place the downloaded file in a directory you choose.
- 8. Go to the **bin** directory of JBoss EAP.
- 9. Start the JBoss EAP command line interface.

Linux/Unix

\$ jboss-cli.sh

#### Windows

> jboss-cli.bat

10. Apply the patch.

\$ patch apply <path-to-zip>/rh-sso-7.4.10-patch.zip

#### Additional resources

For more details on applying patches, see Patching a ZIP/Installer Installation.

# 2.3. INSTALLING RH-SSO FROM AN RPM

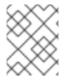

#### NOTE

With Red Hat Enterprise Linux 7 and 8, the term channel was replaced with the term repository. In these instructions only the term repository is used.

You must subscribe to both the JBoss EAP 7.3 and RH-SSO 7.4 repositories before you can install RH-SSO from an RPM.

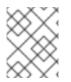

#### NOTE

You cannot continue to receive upgrades to EAP RPMs but stop receiving updates for RH-SSO.

### 2.3.1. Subscribing to the JBoss EAP 7.3 Repository

#### Prerequisites

- 1. Ensure that your Red Hat Enterprise Linux system is registered to your account using Red Hat Subscription Manager. For more information see the Red Hat Subscription Management documentation.
- 2. If you are already subscribed to another JBoss EAP repository, you must unsubscribe from that repository first.

For Red Hat Enterprise Linux 6, 7: Using Red Hat Subscription Manager, subscribe to the JBoss EAP 7.3 repository using the following command. Replace <RHEL\_VERSION> with either 6 or 7 depending on your Red Hat Enterprise Linux version.

subscription-manager repos --enable=jb-eap-7.3-for-rhel-<RHEL\_VERSION>-server-rpms -enable=rhel-<RHEL\_VERSION>-server-rpms

For Red Hat Enterprise Linux 8: Using Red Hat Subscription Manager, subscribe to the JBoss EAP 7.3 repository using the following command:

l

subscription-manager repos --enable=jb-eap-7.3-for-rhel-8-x86\_64-rpms --enable=rhel-8-for-x86\_64-baseos-rpms --enable=rhel-8-for-x86\_64-appstream-rpms

### 2.3.2. Subscribing to the RH-SSO 7.4 Repository and Installing RH-SSO 7.4

#### Prerequisites

- 1. Ensure that your Red Hat Enterprise Linux system is registered to your account using Red Hat Subscription Manager. For more information see the Red Hat Subscription Management documentation.
- 2. Ensure that you have already subscribed to the JBoss EAP 7.3 repository. For more information see Subscribing to the JBoss EAP 7.3 repository.

To subscribe to the RH-SSO 7.4 repository and install RH-SSO 7.4, complete the following steps:

1. For Red Hat Enterprise Linux 6, 7: Using Red Hat Subscription Manager, subscribe to the RH-SSO 7.4 repository using the following command. Replace <RHEL\_VERSION> with either 6 or 7 depending on your Red Hat Enterprise Linux version.

subscription-manager repos --enable=rh-sso-7.4-for-rhel-<RHEL-VERSION>-server-rpms

2. For Red Hat Enterprise Linux 8: Using Red Hat Subscription Manager, subscribe to the RH-SSO 7.4 repository using the following command:

subscription-manager repos --enable=rh-sso-7.4-for-rhel-8-x86\_64-rpms

3. For Red Hat Enterprise Linux 6, 7: Install RH-SSO from your subscribed RH-SSO 7.4 repository using the following command:

yum groupinstall rh-sso7

4. For Red Hat Enterprise Linux 8: Install RH-SSO from your subscribed RH-SSO 7.4 repository using the following command:

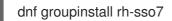

Your installation is complete. The default RH-SSO\_HOME path for the RPM installation is /opt/rh/rh-sso7/root/usr/share/keycloak.

#### **Additional resources**

For details on installing the 7.4.10.GA patch for Red Hat Single Sign-On, see RPM patching.

# 2.4. DISTRIBUTION DIRECTORY STRUCTURE

This chapter walks you through the directory structure of the server distribution.

Let's examine the purpose of some of the directories:

#### bin/

This contains various scripts to either boot the server or perform some other management action on the server.

#### domain/

This contains configuration files and working directory when running Red Hat Single Sign-On in domain mode.

#### modules/

These are all the Java libraries used by the server.

#### standalone/

This contains configuration files and working directory when running Red Hat Single Sign-On in standalone mode.

#### standalone/deployments/

If you are writing extensions to Red Hat Single Sign-On, you can put your extensions here. See the Server Developer Guide for more information on this.

#### themes/

This directory contains all the html, style sheets, JavaScript files, and images used to display any UI screen displayed by the server. Here you can modify an existing theme or create your own. See the Server Developer Guide for more information on this.

# CHAPTER 3. CHOOSING AN OPERATING MODE

Before deploying Red Hat Single Sign-On in a production environment you need to decide which type of operating mode you are going to use. Will you run Red Hat Single Sign-On within a cluster? Do you want a centralized way to manage your server configurations? Your choice of operating mode affects how you configure databases, configure caching and even how you boot the server.

### TIP

The Red Hat Single Sign-On is built on top of the JBoss EAP Application Server. This guide will only go over the basics for deployment within a specific mode. If you want specific information on this, a better place to go would be the JBoss EAP Configuration Guide.

# **3.1. STANDALONE MODE**

Standalone operating mode is only useful when you want to run one, and only one Red Hat Single Sign-On server instance. It is not usable for clustered deployments and all caches are non-distributed and local-only. It is not recommended that you use standalone mode in production as you will have a single point of failure. If your standalone mode server goes down, users will not be able to log in. This mode is really only useful to test drive and play with the features of Red Hat Single Sign-On

# 3.1.1. Standalone Boot Script

When running the server in standalone mode, there is a specific script you need to run to boot the server depending on your operating system. These scripts live in the *bin/* directory of the server distribution.

### **Standalone Boot Scripts**

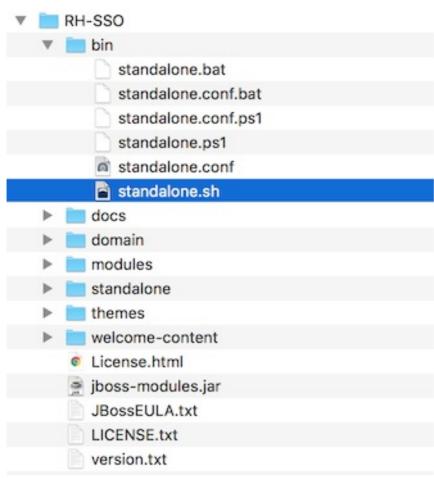

To boot the server:

#### Linux/Unix

\$ .../bin/standalone.sh

#### Windows

> ...\bin\standalone.bat

#### 3.1.2. Standalone Configuration

The bulk of this guide walks you through how to configure infrastructure level aspects of Red Hat Single Sign-On. These aspects are configured in a configuration file that is specific to the application server that Red Hat Single Sign-On is a derivative of. In the standalone operation mode, this file lives in ... /standalone/configuration/standalone.xml. This file is also used to configure non-infrastructure level things that are specific to Red Hat Single Sign-On components.

#### Standalone Config File

| $\mathbf{v}$ | RH-SSO |                              |  |  |  |  |
|--------------|--------|------------------------------|--|--|--|--|
|              | ►      | bin                          |  |  |  |  |
|              | ►      | docs                         |  |  |  |  |
|              | ►      | i domain                     |  |  |  |  |
|              | ►      | i modules                    |  |  |  |  |
|              | W      | i standalone                 |  |  |  |  |
|              |        | configuration                |  |  |  |  |
|              |        | application-roles.properties |  |  |  |  |
|              |        | application-users.properties |  |  |  |  |
|              |        | logging.properties           |  |  |  |  |
|              |        | mgmt-groups.properties       |  |  |  |  |
|              |        | mgmt-users.properties        |  |  |  |  |
|              |        | standalone-ha.xml            |  |  |  |  |
|              |        | 🝙 standalone.xml             |  |  |  |  |
|              |        | deployments                  |  |  |  |  |
|              |        | 🕨 🚞 lib                      |  |  |  |  |
|              |        | 🕨 🛅 tmp                      |  |  |  |  |
|              | ►      | themes                       |  |  |  |  |
|              | ▶      | welcome-content              |  |  |  |  |
|              |        | License.html                 |  |  |  |  |
|              |        | 🁮 jboss-modules.jar          |  |  |  |  |
|              |        | JBossEULA.txt                |  |  |  |  |
|              |        | LICENSE.txt                  |  |  |  |  |
|              |        | version.txt                  |  |  |  |  |
|              |        |                              |  |  |  |  |

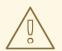

#### WARNING

Any changes you make to this file while the server is running will not take effect and may even be overwritten by the server. Instead use the command line scripting or the web console of JBoss EAP. See the *JBoss EAP Configuration Guide* for more information.

# **3.2. STANDALONE CLUSTERED MODE**

Standalone clustered operation mode is for when you want to run Red Hat Single Sign-On within a cluster. This mode requires that you have a copy of the Red Hat Single Sign-On distribution on each machine you want to run a server instance. This mode can be very easy to deploy initially, but can become quite cumbersome. To make a configuration change you'll have to modify each distribution on each machine. For a large cluster this can become time consuming and error prone.

### 3.2.1. Standalone Clustered Configuration

The distribution has a mostly pre-configured app server configuration file for running within a cluster. It has all the specific infrastructure settings for networking, databases, caches, and discovery. This file resides in *.../standalone/configuration/standalone-ha.xml*. There's a few things missing from this configuration. You can't run Red Hat Single Sign-On in a cluster without configuring a shared database connection. You also need to deploy some type of load balancer in front of the cluster. The clustering and database sections of this guide walk you through these things.

#### Standalone HA Config

| 🔻 🛅 RH-SSO                   |  |  |  |  |  |
|------------------------------|--|--|--|--|--|
| bin                          |  |  |  |  |  |
| docs                         |  |  |  |  |  |
| domain                       |  |  |  |  |  |
| modules                      |  |  |  |  |  |
| 🔻 🛅 standalone               |  |  |  |  |  |
| configuration                |  |  |  |  |  |
| application-roles.properties |  |  |  |  |  |
| application-users.properties |  |  |  |  |  |
| logging.properties           |  |  |  |  |  |
| mgmt-groups.properties       |  |  |  |  |  |
| mgmt-users.properties        |  |  |  |  |  |
| 🖻 standalone-ha.xml          |  |  |  |  |  |
| standalone.xml               |  |  |  |  |  |
| deployments                  |  |  |  |  |  |
| 🕨 🚞 lib                      |  |  |  |  |  |
| 🕨 🛅 tmp                      |  |  |  |  |  |
| themes                       |  |  |  |  |  |
| welcome-content              |  |  |  |  |  |
| License.html                 |  |  |  |  |  |
| jboss-modules.jar            |  |  |  |  |  |
| JBossEULA.txt                |  |  |  |  |  |
| LICENSE.txt                  |  |  |  |  |  |
| version.txt                  |  |  |  |  |  |

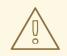

#### WARNING

Any changes you make to this file while the server is running will not take effect and may even be overwritten by the server. Instead use the command line scripting or the web console of JBoss EAP. See the *JBoss EAP Configuration Guide* for more information.

### 3.2.2. Standalone Clustered Boot Script

You use the same boot scripts to start Red Hat Single Sign-On as you do in standalone mode. The difference is that you pass in an additional flag to point to the HA config file.

#### Standalone Clustered Boot Scripts

| <b>v</b>            | RH-SSO              |  |  |  |  |
|---------------------|---------------------|--|--|--|--|
| 🔻 🛅 bin             |                     |  |  |  |  |
| standalone.bat      |                     |  |  |  |  |
|                     | standalone.conf.bat |  |  |  |  |
|                     | standalone.conf.ps1 |  |  |  |  |
|                     | standalone.ps1      |  |  |  |  |
|                     | standalone.conf     |  |  |  |  |
|                     | 🖻 standalone.sh     |  |  |  |  |
| ►                   | docs docs           |  |  |  |  |
| ►                   | i domain            |  |  |  |  |
| ►                   | modules             |  |  |  |  |
| ►                   | in standalone       |  |  |  |  |
| themes              |                     |  |  |  |  |
| ►                   | welcome-content     |  |  |  |  |
|                     | License.html        |  |  |  |  |
| 👮 jboss-modules.jar |                     |  |  |  |  |
|                     | JBossEULA.txt       |  |  |  |  |
|                     | LICENSE.txt         |  |  |  |  |
|                     | version.txt         |  |  |  |  |

To boot the server:

#### Linux/Unix

\$ .../bin/standalone.sh --server-config=standalone-ha.xml

#### Windows

> ...\bin\standalone.bat --server-config=standalone-ha.xml

# **3.3. DOMAIN CLUSTERED MODE**

Domain mode is a way to centrally manage and publish the configuration for your servers.

Running a cluster in standard mode can quickly become aggravating as the cluster grows in size. Every time you need to make a configuration change, you have to perform it on each node in the cluster. Domain mode solves this problem by providing a central place to store and publish configurations. It can be quite complex to set up, but it is worth it in the end. This capability is built into the JBoss EAP Application Server which Red Hat Single Sign-On derives from.

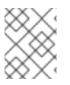

#### NOTE

The guide will go over the very basics of domain mode. Detailed steps on how to set up domain mode in a cluster should be obtained from the *JBoss EAP Configuration Guide*.

Here are some of the basic concepts of running in domain mode.

#### domain controller

The domain controller is a process that is responsible for storing, managing, and publishing the general configuration for each node in the cluster. This process is the central point from which nodes in a cluster obtain their configuration.

#### host controller

The host controller is responsible for managing server instances on a specific machine. You configure it to run one or more server instances. The domain controller can also interact with the host controllers on each machine to manage the cluster. To reduce the number of running process, a domain controller also acts as a host controller on the machine it runs on.

#### domain profile

A domain profile is a named set of configuration that can be used by a server to boot from. A domain controller can define multiple domain profiles that are consumed by different servers.

#### server group

A server group is a collection of servers. They are managed and configured as one. You can assign a domain profile to a server group and every service in that group will use that domain profile as their configuration.

In domain mode, a domain controller is started on a master node. The configuration for the cluster resides in the domain controller. Next a host controller is started on each machine in the cluster. Each host controller deployment configuration specifies how many Red Hat Single Sign-On server instances will be started on that machine. When the host controller boots up, it starts as many Red Hat Single Sign-On server instances as it was configured to do. These server instances pull their configuration from the domain controller.

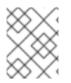

#### NOTE

In some environments, such as Microsoft Azure, the domain mode is not applicable. Please consult the JBoss EAP documentation.

### 3.3.1. Domain Configuration

Various other chapters in this guide walk you through configuring various aspects like databases, HTTP network connections, caches, and other infrastructure related things. While standalone mode uses the *standalone.xml* file to configure these things, domain mode uses the *…* 

/domain/configuration/domain.xml configuration file. This is where the domain profile and server group for the Red Hat Single Sign-On server are defined.

#### domain.xml

| ٢ |   | RH                      | -SSO   |                                   |
|---|---|-------------------------|--------|-----------------------------------|
|   | ► |                         | bin    |                                   |
|   | ► |                         | docs   |                                   |
|   | Ŧ |                         | domain | L.                                |
|   |   | $\overline{\mathbf{v}}$ | i con  | figuration                        |
|   |   |                         |        | application-roles.properties      |
|   |   |                         |        | application-users.properties      |
|   |   |                         |        | default-server-logging.properties |
|   |   |                         |        | logging.properties                |
|   |   |                         |        | mgmt-groups.properties            |
|   |   |                         |        | mgmt-users.properties             |
|   |   |                         | 2      | domain.xml                        |
|   |   |                         |        | host-master.xml                   |
|   |   |                         | 2      | host-slave.xml                    |
|   |   |                         |        | host.xml                          |
|   |   | ►                       | dat    | a                                 |
|   |   | ►                       | 📄 tmp  | 5                                 |
|   | ► |                         | module | s                                 |

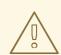

#### WARNING

Any changes you make to this file while the domain controller is running will not take effect and may even be overwritten by the server. Instead use the command line scripting or the web console of JBoss EAP. See the *JBoss EAP Configuration Guide* for more information.

Let's look at some aspects of this *domain.xml* file. The **auth-server-standalone** and **auth-server-clustered profile** XML blocks are where you are going to make the bulk of your configuration decisions. You'll be configuring things here like network connections, caches, and database connections.

#### auth-server profile

```
<profiles>
<profile name="auth-server-standalone">
...
</profile>
<profile name="auth-server-clustered">
...
</profile>
```

The **auth-server-standalone** profile is a non-clustered setup. The **auth-server-clustered** profile is the clustered setup.

If you scroll down further, you'll see various **socket-binding-groups** defined.

#### socket-binding-groups

<socket-binding-groups> <socket-binding-group name="standard-sockets" default-interface="public"> .... </socket-binding-group> <socket-binding-group name="ha-sockets" default-interface="public"> .... </socket-binding-group> <!-- load-balancer-sockets should be removed in production systems and replaced with a better software or hardware based one --> <socket-binding-group name="load-balancer-sockets" default-interface="public"> .... </socket-binding-group> </socket-binding-group name="load-balancer-sockets" default-interface="public"> .... </socket-binding-group> </socket-binding-group> </socket-binding-group>

This configration defines the default port mappings for various connectors that are opened with each Red Hat Single Sign-On server instance. Any value that contains **\${...}** is a value that can be overridden on the command line with the **-D** switch, i.e.

\$ domain.sh -Djboss.http.port=80

The definition of the server group for Red Hat Single Sign-On resides in the **server-groups** XML block. It specifies the domain profile that is used (**default**) and also some default boot arguments for the Java VM when the host controller boots an instance. It also binds a **socket-binding-group** to the server group.

#### server group

```
<server-groups>
    <!-- load-balancer-group should be removed in production systems and replaced with a better
software or hardware based one -->
    <server-group name="load-balancer-group" profile="load-balancer">
       <jvm name="default">
         <heap size="64m" max-size="512m"/>
       </ivm>
       <socket-binding-group ref="load-balancer-sockets"/>
    </server-group>
    <server-group name="auth-server-group" profile="auth-server-clustered">
       <jvm name="default">
         <heap size="64m" max-size="512m"/>
       </jvm>
       <socket-binding-group ref="ha-sockets"/>
    </server-group>
  </server-groups>
```

#### 3.3.2. Host Controller Configuration

Red Hat Single Sign-On comes with two host controller configuration files that reside in the ... /domain/configuration/ directory: host-master.xml and host-slave.xml. host-master.xml is configured to boot up a domain controller, a load balancer, and one Red Hat Single Sign-On server instance. host-slave.xml is configured to talk to the domain controller and boot up one Red Hat Single Sign-On server instance.

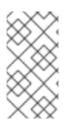

#### NOTE

The load balancer is not a required service. It exists so that you can easily test drive clustering on your development machine. While usable in production, you have the option of replacing it if you have a different hardware or software based load balancer you want to use.

### Host Controller Config

| • | RH | -SSO                              |
|---|----|-----------------------------------|
| • | -  | bin                               |
|   | -  | docs                              |
|   | -  | domain                            |
|   | W  | configuration                     |
|   |    | application-roles.properties      |
|   |    | application-users.properties      |
|   |    | default-server-logging.properties |
|   |    | logging.properties                |
|   |    | mgmt-groups.properties            |
|   |    | mgmt-users.properties             |
|   |    | a domain.xml                      |
|   |    | host-master.xml                   |
|   |    | a host-slave.xml                  |
|   |    | a host.xml                        |
|   | ⊳  | 🚞 data                            |
|   | ►  | im tmp                            |
|   |    | modules                           |

To disable the load balancer server instance, edit *host-master.xml* and comment out or remove the **"load-balancer"** entry.

| <servers></servers>                                               |
|-------------------------------------------------------------------|
| remove or comment out next line                                   |
| <server group="loadbalancer-group" name="load-balancer"></server> |
|                                                                   |
|                                                                   |

Another interesting thing to note about this file is the declaration of the authentication server instance. It has a **port-offset** setting. Any network port defined in the *domain.xml* **socket-binding-group** or the server group will have the value of **port-offset** added to it. For this example domain setup we do this so that ports opened by the load balancer server don't conflict with the authentication server instance that is started.

```
<servers>
...
<server name="server-one" group="auth-server-group" auto-start="true">
<socket-bindings port-offset="150"/>
</server>
</servers>
```

### 3.3.3. Server Instance Working Directories

Each Red Hat Single Sign-On server instance defined in your host files creates a working directory under *.../domain/servers/{SERVER NAME}*. Additional configuration can be put there, and any temporary, log, or data files the server instance needs or creates go there too. The structure of these per server directories ends up looking like any other JBoss EAP booted server.

#### **Working Directories**

| <b>V</b>          | RH-SSO          |  |  |  |  |  |  |
|-------------------|-----------------|--|--|--|--|--|--|
| ►                 | 🕨 🚞 bin         |  |  |  |  |  |  |
| ►                 | docs            |  |  |  |  |  |  |
| W                 | i domain        |  |  |  |  |  |  |
|                   | configuration   |  |  |  |  |  |  |
|                   | 🕨 🚞 data        |  |  |  |  |  |  |
|                   | ▼ 🖿 servers     |  |  |  |  |  |  |
|                   | load-balancer   |  |  |  |  |  |  |
|                   | server-one      |  |  |  |  |  |  |
|                   | server-two      |  |  |  |  |  |  |
|                   | ▶ 🛅 tmp         |  |  |  |  |  |  |
| ►                 | modules         |  |  |  |  |  |  |
| ►                 | i standalone    |  |  |  |  |  |  |
| ►                 | themes          |  |  |  |  |  |  |
| ►                 | welcome-content |  |  |  |  |  |  |
| License.html      |                 |  |  |  |  |  |  |
| jboss-modules.jar |                 |  |  |  |  |  |  |
|                   | JBossEULA.txt   |  |  |  |  |  |  |
|                   | LICENSE.txt     |  |  |  |  |  |  |
|                   | version.txt     |  |  |  |  |  |  |

### 3.3.4. Domain Boot Script

When running the server in domain mode, there is a specific script you need to run to boot the server depending on your operating system. These scripts live in the *bin/* directory of the server distribution.

#### **Domain Boot Script**

| <b>v</b>                           | RH-SSO          |  |  |             |  |
|------------------------------------|-----------------|--|--|-------------|--|
| W                                  | in bin          |  |  |             |  |
| 🗋 domain.bat                       |                 |  |  |             |  |
| domain.conf.bat                    |                 |  |  |             |  |
|                                    | domain.conf.ps1 |  |  |             |  |
|                                    | domain.ps1      |  |  |             |  |
|                                    | domain.conf     |  |  |             |  |
|                                    | a domain.sh     |  |  |             |  |
| ►                                  | docs            |  |  |             |  |
| domain                             |                 |  |  |             |  |
| modules                            |                 |  |  |             |  |
| ►                                  | i standalone    |  |  |             |  |
| ►                                  | themes          |  |  |             |  |
| ►                                  | welcome-content |  |  |             |  |
|                                    | License.html    |  |  |             |  |
| jboss-modules.jar<br>JBossEULA.txt |                 |  |  |             |  |
|                                    |                 |  |  | LICENSE.txt |  |
| version.txt                        |                 |  |  |             |  |

To boot the server:

#### Linux/Unix

\$ .../bin/domain.sh --host-config=host-master.xml

#### Windows

> ...\bin\domain.bat --host-config=host-master.xml

When running the boot script you will need to pass in the host controlling configuration file you are going to use via the **--host-config** switch.

#### 3.3.5. Clustered Domain Example

You can test drive clustering using the out-of-the-box *domain.xml* configuration. This example domain is meant to run on one machine and boots up:

- a domain controller
- an HTTP load balancer
- 2 Red Hat Single Sign-On server instances

To simulate running a cluster on two machines, you'll need to run the **domain.sh** script twice to start two separate host controllers. The first will be the master host controller which will start a domain controller, an HTTP load balancer, and one Red Hat Single Sign-On authentication server instance. The second will be a slave host controller that only starts up an authentication server instance.

#### 3.3.5.1. Setup Slave Connection to Domain Controller

Before you can boot things up though, you have to configure the slave host controller so that it can talk securely to the domain controller. If you do not do this, then the slave host will not be able to obtain the centralized configuration from the domain controller. To set up a secure connection, you have to create a server admin user and a secret that will be shared between the master and the slave. You do this by running the **.../bin/add-user.sh** script.

When you run the script select **Management User** and answer **yes** when it asks you if the new user is going to be used for one AS process to connect to another. This will generate a secret that you'll need to cut and paste into the .../domain/configuration/host-slave.xml file.

#### Add App Server Admin

\$ add-user.sh

What type of user do you wish to add?

a) Management User (mgmt-users.properties)

b) Application User (application-users.properties)

(a): a

Enter the details of the new user to add.

Using realm 'ManagementRealm' as discovered from the existing property files.

Username : admin

Password recommendations are listed below. To modify these restrictions edit the adduser.properties configuration file.

- The password should not be one of the following restricted values {root, admin, administrator}

- The password should contain at least 8 characters, 1 alphabetic character(s), 1 digit(s), 1 non-alphanumeric symbol(s)

- The password should be different from the username

Password :

Re-enter Password :

What groups do you want this user to belong to? (Please enter a comma separated list, or leave blank for none)[]:

About to add user 'admin' for realm 'ManagementRealm'

Is this correct yes/no? yes

Added user 'admin' to file '/.../standalone/configuration/mgmt-users.properties'

Added user 'admin' to file '/.../domain/configuration/mgmt-users.properties'

Added user 'admin' with groups to file '/.../standalone/configuration/mgmt-groups.properties'

Added user 'admin' with groups to file '/.../domain/configuration/mgmt-groups.properties'

Is this new user going to be used for one AS process to connect to another AS process?

e.g. for a slave host controller connecting to the master or for a Remoting connection for server to server EJB calls.

yes/no? yes

To represent the user add the following to the server-identities definition <secret value="bWdtdDEyMyE=" />

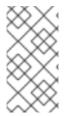

### NOTE

The add-user.sh does not add user to Red Hat Single Sign-On server but to the underlying JBoss Enterprise Application Platform. The credentials used and generated in the above script are only for example purpose. Please use the ones generated on your system.

Next, cut and paste the secret value into the .../domain/configuration/host-slave.xml file as follows:

#### <management>

<security-realms> <security-realm name="ManagementRealm"> <server-identities> <secret value="bWdtdDEyMyE="/> </server-identities>

You will also need to add the *username* of the created user in the *.../domain/configuration/host-slave.xml* file:

<remote security-realm="ManagementRealm" username="admin">

#### 3.3.5.2. Run the Boot Scripts

Since we're simulating a two node cluster on one development machine, you'll run the boot script twice:

#### Boot up master

\$ domain.sh --host-config=host-master.xml

#### Boot up slave

\$ domain.sh --host-config=host-slave.xml

To try it out, open your browser and go to http://localhost:8080/auth.

# 3.4. CROSS-DATACENTER REPLICATION MODE

Cross-site replication, which was introduced as a Technology Preview feature in Red Hat Single Sign-On 7.2, is no longer available as a supported feature in any Red Hat SSO 7.x release including the latest RH-SSO 7.6 release. Red Hat does not recommend any customer implement or use this feature in their environment because it is not supported. Also, support exceptions for this feature are no longer considered or accepted.

A new solution for cross-site replication is being discussed and tentatively considered for a future release of Red Hat build of Keycloak (RHBK), which is the product that will be introduced instead of Red Hat SSO 8. More details will be available soon.

# **CHAPTER 4. MANAGE SUBSYSTEM CONFIGURATION**

Low-level configuration of Red Hat Single Sign-On is done by editing the **standalone.xml**, **standalone ha.xml**, or **domain.xml** file in your distribution. The location of this file depends on your operating mode.

While there are endless settings you can configure here, this section will focus on configuration of the *keycloak-server* subsystem. No matter which configuration file you are using, configuration of the *keycloak-server* subsystem is the same.

The keycloak-server subsystem is typically declared toward the end of the file like this:

```
<subsystem xmlns="urn:jboss:domain:keycloak-server:1.1">
<web-context>auth</web-context>
...
```

</subsystem>

Note that anything changed in this subsystem will not take effect until the server is rebooted.

# **4.1. CONFIGURE SPI PROVIDERS**

The specifics of each configuration setting is discussed elsewhere in context with that setting. However, it is useful to understand the format used to declare settings on SPI providers.

Red Hat Single Sign-On is a highly modular system that allows great flexibility. There are more than 50 service provider interfaces (SPIs), and you are allowed to swap out implementations of each SPI. An implementation of an SPI is known as a *provider*.

All elements in an SPI declaration are optional, but a full SPI declaration looks like this:

```
<spi name="myspi">
<default-provider>myprovider</default-provider>
<provider name="myprovider" enabled="true">
<properties>
</properties>
</provider name="foo" value="bar"/>
</provider>
<provider name="mysecondprovider" enabled="true">
<properties>
<properties>
</properties>
</properties>
</properties>
</provider>
```

Here we have two providers defined for the SPI **myspi**. The **default-provider** is listed as **myprovider**. However it is up to the SPI to decide how it will treat this setting. Some SPIs allow more than one provider and some do not. So **default-provider** can help the SPI to choose.

Also notice that each provider defines its own set of configuration properties. The fact that both providers above have a property called **foo** is just a coincidence.

The type of each property value is interpreted by the provider. However, there is one exception. Consider the **jpa** provider for the **eventsStore** SPI:

```
<spi name="eventsStore">
<provider name="jpa" enabled="true">
<properties>
<property name="exclude-events" value="[&quot;EVENT1&quot;,
"EVENT2"]"/>
</properties>
</provider>
</spi>
```

We see that the value begins and ends with square brackets. That means that the value will be passed to the provider as a list. In this example, the system will pass the provider a list with two element values *EVENT1* and *EVENT2*. To add more values to the list, just separate each list element with a comma. Unfortunately, you do need to escape the quotes surrounding each list element with **&quot**;.

# 4.2. START THE JBOSS EAP CLI

Besides editing the configuration by hand, you also have the option of changing the configuration by issuing commands via the *jboss-cli* tool. CLI allows you to configure servers locally or remotely. And it is especially useful when combined with scripting.

To start the JBoss EAP CLI, you need to run **jboss-cli**.

### Linux/Unix

\$ .../bin/jboss-cli.sh

#### Windows

>...\bin\jboss-cli.bat

This will bring you to a prompt like this:

### Prompt

[disconnected /]

If you wish to execute commands on a running server, you will first execute the **connect** command.

#### connect

[disconnected /] connect connect [standalone@localhost:9990 /]

You may be thinking to yourself, "I didn't enter in any username or password!". If you run **jboss-cli** on the same machine as your running standalone server or domain controller and your account has appropriate file permissions, you do not have to setup or enter in an admin username and password. See the *JBoss EAP Configuration Guide* for more details on how to make things more secure if you are uncomfortable with that setup.

# 4.3. CLI EMBEDDED MODE

If you do happen to be on the same machine as your standalone server and you want to issue commands while the server is not active, you can embed the server into CLI and make changes in a special mode that disallows incoming requests. To do this, first execute the **embed-server** command with the config file you wish to change.

#### embed-server

[disconnected /] embed-server --server-config=standalone.xml [standalone@embedded /]

# 4.4. CLI GUI MODE

The CLI can also run in GUI mode. GUI mode launches a Swing application that allows you to graphically view and edit the entire management model of a *running* server. GUI mode is especially useful when you need help formatting your CLI commands and learning about the options available. The GUI can also retrieve server logs from a local or remote server.

#### Start in GUI mode

\$ .../bin/jboss-cli.sh --gui

Note: to connect to a remote server, you pass the **--connect** option as well. Use the --help option for more details.

After launching GUI mode, you will probably want to scroll down to find the node, **subsystem=keycloak-server**. If you right-click on the node and click **Explore subsystem=keycloakserver**, you will get a new tab that shows only the keycloak-server subsystem.

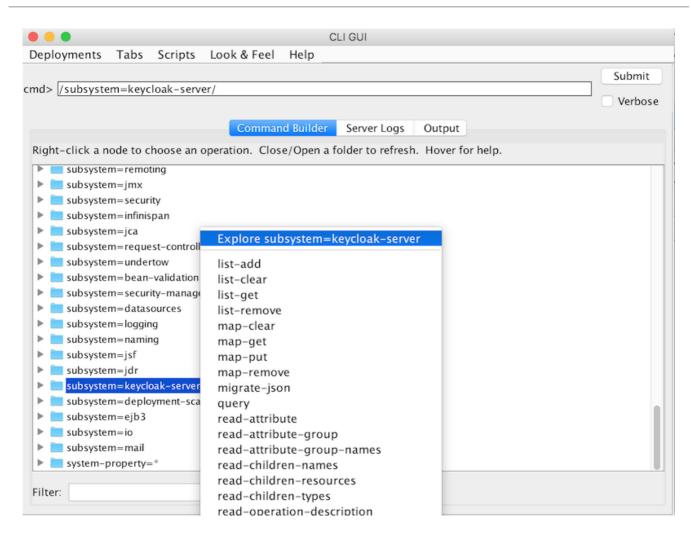

# 4.5. CLI SCRIPTING

The CLI has extensive scripting capabilities. A script is just a text file with CLI commands in it. Consider a simple script that turns off theme and template caching.

#### turn-off-caching.cli

/subsystem=keycloak-server/theme=defaults/:write-attribute(name=cacheThemes,value=false) /subsystem=keycloak-server/theme=defaults/:write-attribute(name=cacheTemplates,value=false)

To execute the script, I can follow the **Scripts** menu in CLI GUI, or execute the script from the command line as follows:

\$ .../bin/jboss-cli.sh --file=turn-off-caching.cli

# 4.6. CLI RECIPES

Here are some configuration tasks and how to perform them with CLI commands. Note that in all but the first example, we use the wildcard path \*\* to mean you should substitute or the path to the keycloak-server subsystem.

For standalone, this just means:

#### \*\* = /subsystem=keycloak-server

For domain mode, this would mean something like:

#### \*\* = /profile=auth-server-clustered/subsystem=keycloak-server

#### 4.6.1. Change the web context of the server

/subsystem=keycloak-server/:write-attribute(name=web-context,value=myContext)

#### 4.6.2. Set the global default theme

\*\*/theme=defaults/:write-attribute(name=default,value=myTheme)

#### 4.6.3. Add a new SPI and a provider

\*\*/spi=mySPI/:add
\*\*/spi=mySPI/provider=myProvider/:add(enabled=true)

#### 4.6.4. Disable a provider

\*\*/spi=mySPI/provider=myProvider/:write-attribute(name=enabled,value=false)

#### 4.6.5. Change the default provider for an SPI

\*\*/spi=mySPI/:write-attribute(name=default-provider,value=myProvider)

#### 4.6.6. Configure the dblock SPI

\*\*/spi=dblock/:add(default-provider=jpa)

\*\*/spi=dblock/provider=jpa/:add(properties={lockWaitTimeout => "900"},enabled=true)

#### 4.6.7. Add or change a single property value for a provider

\*\*/spi=dblock/provider=jpa/:map-put(name=properties,key=lockWaitTimeout,value=3)

#### 4.6.8. Remove a single property from a provider

\*\*/spi=dblock/provider=jpa/:map-remove(name=properties,key=lockRecheckTime)

#### 4.6.9. Set values on a provider property of type List

\*\*/spi=eventsStore/provider=jpa/:map-put(name=properties,key=exclude-events,value= [EVENT1,EVENT2])

# **CHAPTER 5. PROFILES**

There are features in Red Hat Single Sign-On that are not enabled by default, these include features that are not fully supported. In addition there are some features that are enabled by default, but that can be disabled.

The features that can be enabled and disabled are:

| Name                         | Description                                                      | Enabled by default | Support level |
|------------------------------|------------------------------------------------------------------|--------------------|---------------|
| account2                     | New Account<br>Management Console                                | No                 | Preview       |
| account_api                  | Account Management<br>REST API                                   | No                 | Preview       |
| admin_fine_grained_aut<br>hz | Fine-Grained Admin<br>Permissions                                | No                 | Preview       |
| docker                       | Docker Registry<br>protocol                                      | No                 | Supported     |
| impersonation                | Ability for admins to impersonate users                          | Yes                | Supported     |
| openshift_integration        | Extension to enable securing OpenShift                           | No                 | Preview       |
| scripts                      | Write custom<br>authenticators using<br>JavaScript               | No                 | Preview       |
| token_exchange               | Token Exchange Service                                           | No                 | Preview       |
| upload_scripts               | Upload scripts through<br>the Red Hat Single<br>Sign-On REST API | No                 | Deprecated    |
| web_authn                    | W3C Web<br>Authentication<br>(WebAuthn)                          | No                 | Preview       |

To enable all preview features start the server with:

bin/standalone.sh|bat -Dkeycloak.profile=preview

You can set this permanently by creating the file **standalone/configuration/profile.properties** (or **domain/servers/server-one/configuration/profile.properties** for **server-one** in domain mode). Add the following to the file:

#### profile=preview

I

To enable a specific feature start the server with:

bin/standalone.sh|bat -Dkeycloak.profile.feature.<feature name>=enabled

For example to enable Docker use -Dkeycloak.profile.feature.docker=enabled.

You can set this permanently in the **profile.properties** file by adding:

### feature.docker=enabled

To disable a specific feature start the server with:

bin/standalone.sh|bat -Dkeycloak.profile.feature.<feature name>=disabled

For example to disable Impersonation use -Dkeycloak.profile.feature.impersonation=disabled.

You can set this permanently in the **profile.properties** file by adding:

feature.impersonation=disabled

# CHAPTER 6. RELATIONAL DATABASE SETUP

Red Hat Single Sign-On comes with its own embedded Java-based relational database called H2. This is the default database that Red Hat Single Sign-On will use to persist data and really only exists so that you can run the authentication server out of the box. We highly recommend that you replace it with a more production ready external database. The H2 database is not very viable in high concurrency situations and should not be used in a cluster either. The purpose of this chapter is to show you how to connect Red Hat Single Sign-On to a more mature database.

Red Hat Single Sign-On uses two layered technologies to persist its relational data. The bottom layered technology is JDBC. JDBC is a Java API that is used to connect to a RDBMS. There are different JDBC drivers per database type that are provided by your database vendor. This chapter discusses how to configure Red Hat Single Sign-On to use one of these vendor-specific drivers.

The top layered technology for persistence is Hibernate JPA. This is a object to relational mapping API that maps Java Objects to relational data. Most deployments of Red Hat Single Sign-On will never have to touch the configuration aspects of Hibernate, but we will discuss how that is done if you run into that rare circumstance.

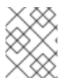

#### NOTE

Datasource configuration is covered much more thoroughly in the datasource configuration chapter in the JBoss EAP Configuration Guide.

# 6.1. RDBMS SETUP CHECKLIST

These are the steps you will need to perform to get an RDBMS configured for Red Hat Single Sign-On.

- 1. Locate and download a JDBC driver for your database
- 2. Package the driver JAR into a module and install this module into the server
- 3. Declare the JDBC driver in the configuration profile of the server
- 4. Modify the datasource configuration to use your database's JDBC driver
- 5. Modify the datasource configuration to define the connection parameters to your database

This chapter will use PostgresSQL for all its examples. Other databases follow the same steps for installation.

# 6.2. PACKAGE THE JDBC DRIVER

Find and download the JDBC driver JAR for your RDBMS. Before you can use this driver, you must package it up into a module and install it into the server. Modules define JARs that are loaded into the Red Hat Single Sign-On classpath and the dependencies those JARs have on other modules. They are pretty simple to set up.

Within the .../modules/ directory of your Red Hat Single Sign-On distribution, you need to create a directory structure to hold your module definition. The convention is use the Java package name of the JDBC driver for the name of the directory structure. For PostgreSQL, create the directory org/postgresql/main. Copy your database driver JAR into this directory and create an empty module.xml file within it too.

#### **Module Directory**

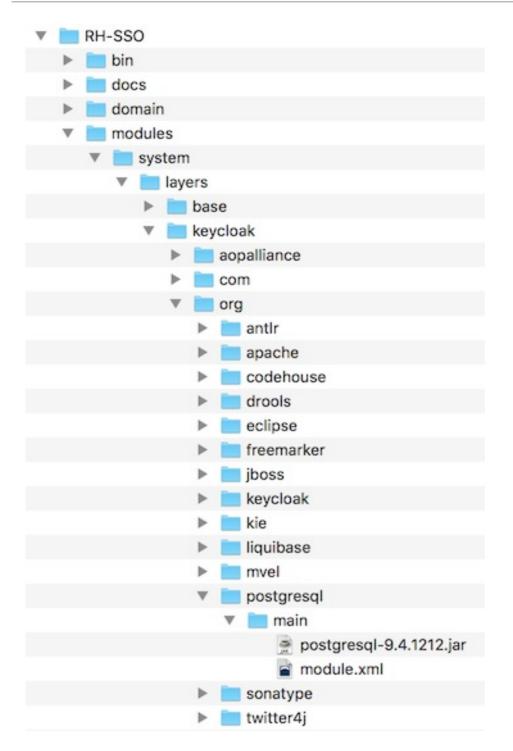

After you have done this, open up the *module.xml* file and create the following XML:

#### Module XML

```
<?xml version="1.0" ?>
<module xmlns="urn:jboss:module:1.3" name="org.postgresql">
<resources>
<resource-root path="postgresql-9.4.1212.jar"/>
</resources>
<dependencies>
<module name="javax.api"/>
```

#### <module name="javax.transaction.api"/> </dependencies> </module>

The module name should match the directory structure of your module. So, *org/postgresql* maps to **org.postgresql**. The **resource-root path** attribute should specify the JAR filename of the driver. The rest are just the normal dependencies that any JDBC driver JAR would have.

# 6.3. DECLARE AND LOAD JDBC DRIVER

The next thing you have to do is declare your newly packaged JDBC driver into your deployment profile so that it loads and becomes available when the server boots up. Where you perform this action depends on your operating mode. If you're deploying in standard mode, edit ...

/standalone/configuration/standalone.xml. If you're deploying in standard clustering mode, edit ... /standalone/configuration/standalone-ha.xml. If you're deploying in domain mode, edit ...

/domain/configuration/domain.xml. In domain mode, you'll need to make sure you edit the profile you are using: either **auth-server-standalone** or **auth-server-clustered** 

Within the profile, search for the **drivers** XML block within the **datasources** subsystem. You should see a pre-defined driver declared for the H2 JDBC driver. This is where you'll declare the JDBC driver for your external database.

## JDBC Drivers

```
<subsystem xmlns="urn:jboss:domain:datasources:5.0">
<datasources>
...
<drivers>
<driver name="h2" module="com.h2database.h2">
<xa-datasource-class>org.h2.jdbcx.JdbcDataSource</xa-datasource-class>
</driver>
</drivers>
</datasources>
</subsystem>
```

Within the **drivers** XML block you'll need to declare an additional JDBC driver. It needs to have a **name** which you can choose to be anything you want. You specify the **module** attribute which points to the **module** package you created earlier for the driver JAR. Finally you have to specify the driver's Java class. Here's an example of installing PostgreSQL driver that lives in the module example defined earlier in this chapter.

### **Declare Your JDBC Drivers**

```
<subsystem xmlns="urn:jboss:domain:datasources:5.0">
<datasources>
...
<drivers>
<driver name="postgresql" module="org.postgresql">
<xa-datasource-class>org.postgresql.xa.PGXADataSource</xa-datasource-class>
</driver>
<driver name="h2" module="com.h2database.h2">
<xa-datasource-class>org.h2.jdbcx.JdbcDataSource</xa-datasource-class>
</driver>
```

</drivers> </datasources> </subsystem>

# 6.4. MODIFY THE RED HAT SINGLE SIGN-ON DATASOURCE

After declaring your JDBC driver, you have to modify the existing datasource configuration that Red Hat Single Sign-On uses to connect it to your new external database. You'll do this within the same configuration file and XML block that you registered your JDBC driver in. Here's an example that sets up the connection to your new database:

### **Declare Your JDBC Drivers**

```
<subsystem xmlns="urn:jboss:domain:datasources:5.0">
   <datasources>
    <datasource indi-name="java:jboss/datasources/KeycloakDS" pool-name="KeycloakDS"</p>
enabled="true" use-java-context="true">
      <connection-url>jdbc:postgresql://localhost/keycloak</connection-url>
      <driver>postgresql</driver>
      <pool>
         <max-pool-size>20</max-pool-size>
      </pool>
      <security>
         <user-name>William</user-name>
         <password>password</password>
      </security>
    </datasource>
   </datasources>
 </subsystem>
```

Search for the **datasource** definition for **KeycloakDS**. You'll first need to modify the **connection-url**. The documentation for your vendor's JDBC implementation should specify the format for this connection URL value.

Next define the **driver** you will use. This is the logical name of the JDBC driver you declared in the previous section of this chapter.

It is expensive to open a new connection to a database every time you want to perform a transaction. To compensate, the datasource implementation maintains a pool of open connections. The **max-pool-size** specifies the maximum number of connections it will pool. You may want to change the value of this depending on the load of your system.

Finally, with PostgreSQL at least, you need to define the database username and password that is needed to connect to the database. You may be worried that this is in clear text in the example. There are methods to obfuscate this, but this is beyond the scope of this guide.

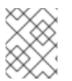

### NOTE

For more information about datasource features, see the datasource configuration chapter in the *JBoss EAP Configuration Guide*.

# **6.5. DATABASE CONFIGURATION**

The configuration for this component is found in the **standalone.xml**, **standalone-ha.xml**, or **domain.xml** file in your distribution. The location of this file depends on your operating mode.

### **Database Config**

<subsystem xmlns="urn:jboss:domain:keycloak-server:1.1">
...
<subsystem xmlns="urn:jboss:domain:keycloak-server:1.1">
...
<spi name="connectionsJpa">
<spi name="connectionsJpa">
<spi name="connectionsJpa">
</provider name="default" enabled="true">
</provider name="default" enabled="true">
</provider name="default" enabled="true">
</provider name="default" enabled="true">
</provider name="default" enabled="true">
</provider name="default" enabled="true">
</provider name="default" enabled="true">
</provider name="default" enabled="true">
</provider name="default" enabled="true">
</provider name="default" enabled="true">
</provider name="default" enabled="true">
</provider name="default" enabled="true">
</provider name="default" enabled="true">
</provider="default" enabled="true">
</provider="default" enabled="true">
</provider="default" enabled="true">
</provider="default" enabled="true">
</provider="default" enabled="true">
</provider="default" enabled="true">
</provide="default" enabled="true">
</provide="default" enabled="true">
</provide="default" enabled="true">
</provide="default" enabled="true">
</provide="default" enabled="true">
</provide="default" enabled="true">
</provide="default" enabled="true">
</provide="default" enabled="true">
</provide="default" enabled="true">
</provide="default" enabled="true">
</provide="default" enabled="true">
</provide="default" enabled="true">
</provide="default" enabled="true">
</provide="default" enabled="true">
</provide="default" enabled="true">
</provide="default" enabled="true">
</provide="default" enabled="true"</provide="default" enabled="true"</pre>

Possible configuration options are:

### dataSource

JNDI name of the dataSource

#### jta

boolean property to specify if datasource is JTA capable

#### driverDialect

Value of database dialect. In most cases you don't need to specify this property as dialect will be autodetected by Hibernate.

#### initializeEmpty

Initialize database if empty. If set to false the database has to be manually initialized. If you want to manually initialize the database set migrationStrategy to **manual** which will create a file with SQL commands to initialize the database. Defaults to true.

#### migrationStrategy

Strategy to use to migrate database. Valid values are **update**, **manual** and **validate**. Update will automatically migrate the database schema. Manual will export the required changes to a file with SQL commands that you can manually execute on the database. Validate will simply check if the database is up-to-date.

#### migrationExport

Path for where to write manual database initialization/migration file.

#### showSql

Specify whether Hibernate should show all SQL commands in the console (false by default). This is very verbose!

#### formatSql

Specify whether Hibernate should format SQL commands (true by default)

#### globalStatsInterval

Will log global statistics from Hibernate about executed DB queries and other things. Statistics are always reported to server log at specified interval (in seconds) and are cleared after each report.

#### schema

Specify the database schema to use

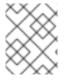

# NOTE

These configuration switches and more are described in the *JBoss EAP Development Guide*.

# 6.6. UNICODE CONSIDERATIONS FOR DATABASES

Database schema in Red Hat Single Sign-On only accounts for Unicode strings in the following special fields:

- Realms: display name, HTML display name
- Federation Providers: display name
- Users: username, given name, last name, attribute names and values
- Groups: name, attribute names and values
- Roles: name
- Descriptions of objects

Otherwise, characters are limited to those contained in database encoding which is often 8-bit. However, for some database systems, it is possible to enable UTF-8 encoding of Unicode characters and use full Unicode character set in all text fields. Often, this is counterbalanced by shorter maximum length of the strings than in case of 8-bit encodings.

Some of the databases require special settings to database and/or JDBC driver to be able to handle Unicode characters. Please find the settings for your database below. Note that if a database is listed here, it can still work properly provided it handles UTF-8 encoding properly both on the level of database and JDBC driver.

Technically, the key criterion for Unicode support for all fields is whether the database allows setting of Unicode character set for **VARCHAR** and **CHAR** fields. If yes, there is a high chance that Unicode will be plausible, usually at the expense of field length. If it only supports Unicode in **NVARCHAR** and **NCHAR** fields, Unicode support for all text fields is unlikely as Keycloak schema uses **VARCHAR** and **CHAR** fields extensively.

# 6.6.1. Oracle Database

Unicode characters are properly handled provided the database was created with Unicode support in **VARCHAR** and **CHAR** fields (e.g. by using **AL32UTF8** character set as the database character set). No special settings is needed for JDBC driver.

If the database character set is not Unicode, then to use Unicode characters in the special fields, the JDBC driver needs to be configured with the connection property **oracle.jdbc.defaultNChar** set to **true**. It might be wise, though not strictly necessary, to also set the **oracle.jdbc.convertNcharLiterals** connection property to **true**. These properties can be set either as system properties or as connection properties. Please note that setting **oracle.jdbc.defaultNChar** may have negative impact on performance. For details, please refer to Oracle JDBC driver configuration documentation.

# 6.6.2. Microsoft SQL Server Database

Unicode characters are properly handled only for the special fields. No special settings of JDBC driver or database is necessary.

# 6.6.3. MySQL Database

Unicode characters are properly handled provided the database was created with Unicode support in **VARCHAR** and **CHAR** fields in the **CREATE DATABASE** command (e.g. by using **utf8** character set as the default database character set in MySQL 5.5. Please note that **utf8mb4** character set does not work due to different storage requirements to **utf8** character set [<sup>1</sup>]). Note that in this case, length restriction to non-special fields does not apply because columns are created to accommodate given amount of characters, not bytes. If the database default character set does not allow storing Unicode, only the special fields allow storing Unicode values.

At the side of JDBC driver settings, it is necessary to add a connection property **characterEncoding=UTF-8** to the JDBC connection settings.

# 6.6.4. PostgreSQL Database

Unicode is supported when the database character set is **UTF8**. In that case, Unicode characters can be used in any field, there is no reduction of field length for non-special fields. No special settings of JDBC driver is necessary.

The character set of a PostgreSQL database is determined at the time it is created. You can determine the default character set for a PostgreSQL cluster with the SQL command

show server\_encoding;

If the default character set is not UTF 8, then you can create the database with UTF8 as its character set like this:

create database keycloak with encoding 'UTF8';

Tracked as https://issues.redhat.com/browse/KEYCLOAK-3873

# **CHAPTER 7. HOSTNAME**

Red Hat Single Sign-On uses the public hostname for a number of things. For example, in the token issuer fields and URLs sent in password reset emails.

The Hostname SPI provides a way to configure the hostname for a request. The default provider allows setting a fixed URL for frontend requests, while allowing backend requests to be based on the request URI. It is also possible to develop your own provider in the case the built-in provider does not provide the functionality needed.

# 7.1. DEFAULT PROVIDER

The default hostname provider uses the configured **frontendUrl** as the base URL for frontend requests (requests from user-agents) and uses the request URL as the basis for backend requests (direct requests from clients).

Frontend request do not have to have the same context-path as the Keycloak server. This means you can expose Keycloak on for example https://auth.example.org or https://example.org/keycloak while internally its URL could be https://10.0.0.10:8080/auth.

This makes it possible to have user-agents (browsers) send requests to \${project.name} through the public domain name, while internal clients can use an internal domain name or IP address.

This is reflected in the OpenID Connect Discovery endpoint for example where the **authorization\_endpoint** uses the frontend URL, while **token\_endpoint** uses the backend URL. As a note here a public client for instance would contact Keycloak through the public endpoint, which would result in the base of **authorization\_endpoint** and **token\_endpoint** being the same.

To set the frontendUrl for Keycloak you can either pass add -Dkeycloak.frontendUrl=https://auth.example.org to the startup or you can configure it in standalone.xml. See the example below:

```
<spi name="hostname">
<default-provider>default</default-provider>
<provider name="default" enabled="true">
<properties>
<property name="frontendUrl" value="https://auth.example.com"/>
<property name="forceBackendUrlToFrontendUrl" value="false"/>
</properties>
</provider>
</spi>
```

To update the **frontendUrl** with jboss-cli use the following command:

/subsystem=keycloak-server/spi=hostname/provider=fixed:writeattribute(name=properties.frontendUrl,value="https://auth.example.com")

If you want all requests to go through the public domain name you can force backend requests to use the frontend URL as well by setting **forceBackendUrIToFrontendUrI** to **true**.

It is also possible to override the default frontend URL for individual realms. This can be done in the admin console.

If you do not want to expose the admin endpoints and console on the public domain use the property **adminUrl** to set a fixed URL for the admin console, which is different to the **frontendUrl**. It is also

required to block access to /**auth/admin** externally, for details on how to do that refer to the Server Administration Guide.

# 7.2. CUSTOM PROVIDER

To develop a custom hostname provider you need to implement org.keycloak.urls.HostnameProviderFactory and org.keycloak.urls.HostnameProvider.

Follow the instructions in the Service Provider Interfaces section in Server Developer Guide for more information on how to develop a custom provider.

# CHAPTER 8. NETWORK SETUP

Red Hat Single Sign-On can run out of the box with some networking limitations. For one, all network endpoints bind to **localhost** so the auth server is really only usable on one local machine. For HTTP based connections, it does not use default ports like 80 and 443. HTTPS/SSL is not configured out of the box and without it, Red Hat Single Sign-On has many security vulnerabilities. Finally, Red Hat Single Sign-On may often need to make secure SSL and HTTPS connections to external servers and thus need a trust store set up so that endpoints can be validated correctly. This chapter discusses all of these things.

# 8.1. BIND ADDRESSES

By default Red Hat Single Sign-On binds to the localhost loopback address **127.0.0.1**. That's not a very useful default if you want the authentication server available on your network. Generally, what we recommend is that you deploy a reverse proxy or load balancer on a public network and route traffic to individual Red Hat Single Sign-On server instances on a private network. In either case though, you still need to set up your network interfaces to bind to something other than **localhost**.

Setting the bind address is quite easy and can be done on the command line with either the *standalone.sh* or *domain.sh* boot scripts discussed in the Choosing an Operating Mode chapter.

\$ standalone.sh -b 192.168.0.5

The **-b** switch sets the IP bind address for any public interfaces.

Alternatively, if you don't want to set the bind address at the command line, you can edit the profile configuration of your deployment. Open up the profile configuration file (*standalone.xml* or *domain.xml* depending on your operating mode) and look for the **interfaces** XML block.

```
<interfaces>
<interface name="management">
<interface name="management">
<interfaces value="${jboss.bind.address.management:127.0.0.1}"/>
</interface>
</interface name="public">
<interface name="public">
</interface>
</interface>
</interface>
```

The **public** interface corresponds to subsystems creating sockets that are available publicly. An example of one of these subsystems is the web layer which serves up the authentication endpoints of Red Hat Single Sign-On. The **management** interface corresponds to sockets opened up by the management layer of the JBoss EAP. Specifically the sockets which allow you to use the **jboss-cli.sh** command line interface and the JBoss EAP web console.

In looking at the **public** interface you see that it has a special string **\${jboss.bind.address:127.0.0.1}**. This string denotes a value **127.0.0.1** that can be overridden on the command line by setting a Java system property, i.e.:

### \$ domain.sh -Djboss.bind.address=192.168.0.5

The **-b** is just a shorthand notation for this command. So, you can either change the bind address value directly in the profile config, or change it on the command line when you boot up.

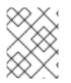

# NOTE

There are many more options available when setting up **interface** definitions. For more information, see the network interface in the *JBoss EAP Configuration Guide*.

# 8.2. SOCKET PORT BINDINGS

The ports opened for each socket have a pre-defined default that can be overridden at the command line or within configuration. To illustrate this configuration, let's pretend you are running in standalone mode and open up the *.../standalone/configuration/standalone.xml*. Search for **socket-binding-group**.

<socket-binding-group name="standard-sockets" default-interface="public" portoffset="\${jboss.socket.binding.port-offset:0}"> <socket-binding name="management-http" interface="management" port="\${jboss.management.http.port:9990}"/> <socket-binding name="management-https" interface="management" port="\${jboss.management.https.port:9993}"/> <socket-binding name="ajp" port="\${jboss.ajp.port:8009}"/> <socket-binding name="http" port="\${jboss.http.port:8080}"/> <socket-binding name="https" port="\${jboss.http.port:8080}"/> <socket-binding name="txn-recovery-environment" port="4712"/> <socket-binding name="txn-recovery-environment" port="4712"/> <socket-binding name="txn-status-manager" port="4713"/> <outbound-socket-binding name="mail-smtp"> <remote-destination host="localhost" port="25"/> </outbound-socket-binding> </socket-binding-group>

**socket-bindings** define socket connections that will be opened by the server. These bindings specify the **interface** (bind address) they use as well as what port number they will open. The ones you will be most interested in are:

### http

Defines the port used for Red Hat Single Sign-On HTTP connections

### https

Defines the port used for Red Hat Single Sign-On HTTPS connections

#### ajp

This socket binding defines the port used for the AJP protocol. This protocol is used by Apache HTTPD server in conjunction **mod-cluster** when you are using Apache HTTPD as a load balancer.

### management-http

Defines the HTTP connection used by JBoss EAP CLI and web console.

When running in domain mode setting the socket configurations is a bit trickier as the example *domain.xml* file has multiple **socket-binding-groups** defined. If you scroll down to the **server-group** definitions you can see what **socket-binding-group** is used for each **server-group**.

### domain socket bindings

```
<server-groups>
<server-group name="load-balancer-group" profile="load-balancer">
...
<socket-binding-group ref="load-balancer-sockets"/>
</server-group>
<server-group name="auth-server-group" profile="auth-server-clustered">
```

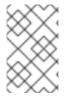

# NOTE

There are many more options available when setting up **socket-binding-group** definitions. For more information, see the socket binding group in the *JBoss EAP Configuration Guide*.

# 8.3. SETTING UP HTTPS/SSL

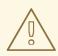

### WARNING

Red Hat Single Sign-On is not set up by default to handle SSL/HTTPS. It is highly recommended that you either enable SSL on the Red Hat Single Sign-On server itself or on a reverse proxy in front of the Red Hat Single Sign-On server.

This default behavior is defined by the SSL/HTTPS mode of each Red Hat Single Sign-On realm. This is discussed in more detail in the Server Administration Guide, but let's give some context and a brief overview of these modes.

### external requests

Red Hat Single Sign-On can run out of the box without SSL so long as you stick to private IP addresses like **localhost**, **127.0.0.1**, **10.x.x.x**, **192.168.x.x**, and **172.16.x.x**. If you don't have SSL/HTTPS configured on the server or you try to access Red Hat Single Sign-On over HTTP from a non-private IP adress you will get an error.

#### none

Red Hat Single Sign-On does not require SSL. This should really only be used in development when you are playing around with things.

#### all requests

Red Hat Single Sign-On requires SSL for all IP addresses.

The SSL mode for each realm can be configured in the Red Hat Single Sign-On admin console.

# 8.3.1. Enabling SSL/HTTPS for the Red Hat Single Sign-On Server

If you are not using a reverse proxy or load balancer to handle HTTPS traffic for you, you'll need to enable HTTPS for the Red Hat Single Sign-On server. This involves

- 1. Obtaining or generating a keystore that contains the private key and certificate for SSL/HTTP traffic
- 2. Configuring the Red Hat Single Sign-On server to use this keypair and certificate.

### 8.3.1.1. Creating the Certificate and Java Keystore

In order to allow HTTPS connections, you need to obtain a self signed or third-party signed certificate and import it into a Java keystore before you can enable HTTPS in the web container you are deploying the Red Hat Single Sign-On Server to.

### 8.3.1.1.1 Self Signed Certificate

In development, you will probably not have a third party signed certificate available to test a Red Hat Single Sign-On deployment so you'll need to generate a self-signed one using the **keytool** utility that comes with the Java JDK.

\$ keytool -genkey -alias localhost -keyalg RSA -keystore keycloak.jks -validity 10950 Enter keystore password: secret Re-enter new password: secret What is your first and last name? [Unknown]: localhost What is the name of your organizational unit? [Unknown]: Keycloak What is the name of your organization? [Unknown]: Red Hat What is the name of your City or Locality? [Unknown]: Westford What is the name of your State or Province? [Unknown]: MA What is the two-letter country code for this unit? [Unknown]: US Is CN=localhost, OU=Keycloak, O=Test, L=Westford, ST=MA, C=US correct? [no]: yes

You should answer **What is your first and last name ?** question with the DNS name of the machine you're installing the server on. For testing purposes, **localhost** should be used. After executing this command, the **keycloak.jks** file will be generated in the same directory as you executed the **keytool** command in.

If you want a third-party signed certificate, but don't have one, you can obtain one for free at cacert.org. You'll have to do a little set up first before doing this though.

The first thing to do is generate a Certificate Request:

\$ keytool -certreq -alias yourdomain -keystore keycloak.jks > keycloak.careq

Where **yourdomain** is a DNS name for which this certificate is generated for. Keytool generates the request:

-----BEGIN NEW CERTIFICATE REQUEST-----

MIIC2jCCAcICAQAwZTELMAkGA1UEBhMCVVMxCzAJBgNVBAgTAk1BMREwDwYDVQQHEwhXZX N0Zm9y

ZDEQMA4GA1UEChMHUmVkIEhhdDEQMA4GA1UECxMHUmVkIEhhdDESMBAGA1UEAxMJbG9jY Wxob3N0

MIIBIJANBgkqhkiG9w0BAQEFAAOCAQ8AMIIBCgKCAQEAr7kck2TaavlEOGbcpi9c0rncY4HhdzmY Ax2nZfq1eZEaIPqI5aTxwQZzzLDK9qbeAd8Ji79HzSqnRDxNYaZu7mAYhFKHgixsolE3o5Yfzbw1 29RvyeUVe+WZxv5oo9wolVVpdSINIMEL2LaFhtX/c1dqiqYVpfnvFshZQalg2nL8juzZcBjj4as H98gIS7khql/dkZKsw9NLvyxgJvp7PaXurX29fNf3ihG+oFrL22oFyV54BWWxXCKU/GPn61EGZGw Ft2qSIGLdctpMD1aJR2bcnlhEjZKDksjQZoQ5YMXaAGkcYkG6QkgrocDE2YXDbi7Gldf9MegVJ35 2DQMpwIDAQABoDAwLgYJKoZIhvcNAQkOMSEwHzAdBgNVHQ4EFgQUQwlZJBA+fjiDdiVzaO9vrE/i n2swDQYJKoZIhvcNAQELBQADggEBAC5FRvMkhal3q86tHPBYWBuTtmcSjs4qUm6V6f63frhveWHf PzRrI1xH272XUIeBk0gtzWo0nNZnf0mMCtUBbHhhDcG82xolikfqibZijoQZCiGiedVjHJFtniDQ 9bMDUOXEMQ7gHZg5q6mJfNG9MbMpQaUVEEFvfGEQQxbiFK7hRWU8S23/d80e8nExgQxdJWJ6v d0X

MzzFK6j4Dj55bJVuM7GFmfdNC52pNOD5vYe47Aqh8oajHX9XTycVtPXl45rrWAH33ftbrS8SrZ2S vqIFQeuLL3BaHwpl3t7j2lMWcK1p80laAxEASib/fAwrRHpLHBXRcq6uALUOZl4Alt8= -----END NEW CERTIFICATE REQUEST-----

Send this carequest to your CA. The CA will issue you a signed certificate and send it to you. Before you import your new cert, you must obtain and import the root certificate of the CA. You can download the cert from CA (ie.: root.crt) and import as follows:

\$ keytool -import -keystore keycloak.jks -file root.crt -alias root

Last step is to import your new CA generated certificate to your keystore:

\$ keytool -import -alias yourdomain -keystore keycloak.jks -file your-certificate.cer

### 8.3.1.2. Configure Red Hat Single Sign-On to Use the Keystore

Now that you have a Java keystore with the appropriate certificates, you need to configure your Red Hat Single Sign-On installation to use it. First, you must edit the *standalone.xml*, *standalone-ha.xml*, or *host.xml* file to use the keystore and enable HTTPS. You may then either move the keystore file to the *configuration/* directory of your deployment or the file in a location you choose and provide an absolute path to it. If you are using absolute paths, remove the optional **relative-to** parameter from your configuration (See operating mode).

Add the new **security-realm** element using the CLI:

```
$ /core-service=management/security-realm=UndertowRealm:add()
```

\$ /core-service=management/security-realm=UndertowRealm/server-identity=ssl:add(keystore-path=keycloak.jks, keystore-relative-to=jboss.server.config.dir, keystore-password=secret)

If using domain mode, the commands should be executed in every host using the /host=<host\_name>/ prefix (in order to create the **security-realm** in all of them), like this, which you would repeat for each host:

\$ /host=<host\_name>/core-service=management/security-realm=UndertowRealm/serveridentity=ssl:add(keystore-path=keycloak.jks, keystore-relative-to=jboss.server.config.dir, keystorepassword=secret)

In the standalone or host configuration file, the **security-realms** element should look like this:

```
<security-realm name="UndertowRealm">
<server-identities>
<ssl>
<keystore path="keycloak.jks" relative-to="jboss.server.config.dir" keystore-password="secret"
/>
</server-identities>
</security-realm>
```

Next, in the standalone or each domain configuration file, search for any instances of **security-realm**. Modify the **https-listener** to use the created realm:

\$ /subsystem=undertow/server=default-server/https-listener=https:write-attribute(name=security-realm, value=UndertowRealm)

If using domain mode, prefix the command with the profile that is being used with: /**profile=** <profile\_name>/.

The resulting element, **server name="default-server"**, which is a child element of **subsystem xmlns="urn:jboss:domain:undertow:10.0"**, should contain the following stanza:

```
<subsystem xmlns="urn:jboss:domain:undertow:10.0">
<buffer-cache name="default"/>
<server name="default-server">
<https-listener name="https" socket-binding="https" security-realm="UndertowRealm"/>
...
</subsystem>
```

# 8.4. OUTGOING HTTP REQUESTS

The Red Hat Single Sign-On server often needs to make non-browser HTTP requests to the applications and services it secures. The auth server manages these outgoing connections by maintaining an HTTP client connection pool. There are some things you'll need to configure in **standalone.xml**, **standalone-ha.xml**, or **domain.xml**. The location of this file depends on your operating mode.

## HTTP client Config example

```
<spi name="connectionsHttpClient">
<provider name="default" enabled="true">
<properties>
<property name="connection-pool-size" value="256"/>
</properties>
</provider>
</spi>
```

Possible configuration options are:

### establish-connection-timeout-millis

Timeout for establishing a socket connection.

### socket-timeout-millis

If an outgoing request does not receive data for this amount of time, timeout the connection.

#### connection-pool-size

How many connections can be in the pool (128 by default).

#### max-pooled-per-route

How many connections can be pooled per host (64 by default).

#### connection-ttl-millis

Maximum connection time to live in milliseconds. Not set by default.

#### max-connection-idle-time-millis

Maximum time the connection might stay idle in the connection pool (900 seconds by default). Will start background cleaner thread of Apache HTTP client. Set to **-1** to disable this checking and the background thread.

### disable-cookies

true by default. When set to true, this will disable any cookie caching.

### client-keystore

This is the file path to a Java keystore file. This keystore contains client certificate for two-way SSL.

### client-keystore-password

Password for the client keystore. This is *REQUIRED* if **client-keystore** is set.

### client-key-password

Password for the client's key. This is REQUIRED if client-keystore is set.

### proxy-mappings

Denotes proxy configurations for outgoing HTTP requests. See the section on Proxy Mappings for Outgoing HTTP Requests for more details.

### disable-trust-manager

If an outgoing request requires HTTPS and this config option is set to **true** you do not have to specify a truststore. This setting should only be used during development and **never** in production as it will disable verification of SSL certificates. This is *OPTIONAL*. The default value is **false**.

# 8.4.1. Proxy Mappings for Outgoing HTTP Requests

Outgoing HTTP requests sent by Red Hat Single Sign-On can optionally use a proxy server based on a comma delimited list of proxy-mappings. A proxy-mapping denotes the combination of a regex based hostname pattern and a proxy-uri in the form of **hostnamePattern;proxyUri**, e.g.:

.\*\.(google|googleapis)\.com;http://www-proxy.acme.com:8080

To determine the proxy for an outgoing HTTP request the target hostname is matched against the configured hostname patterns. The first matching pattern determines the proxy-uri to use. If none of the configured patterns match for the given hostname then no proxy is used.

If the proxy server requires authentication, include the proxy user's credentials in this format **username:password@**. For example:

\*\.(google|googleapis)\.com;http://user01:pas2w0rd@www-proxy.acme.com:8080

The special value **NO\_PROXY** for the proxy-uri can be used to indicate that no proxy should be used for hosts matching the associated hostname pattern. It is possible to specify a catch-all pattern at the end of the proxy-mappings to define a default proxy for all outgoing requests.

The following example demonstrates the proxy-mapping configuration.

# All requests to Google APIs should use http://www-proxy.acme.com:8080 as proxy .\*\.(google|googleapis)\.com;http://www-proxy.acme.com:8080

# All requests to internal systems should use no proxy .\*\.acme\.com;NO\_PROXY

# All other requests should use http://fallback:8080 as proxy .\*;http://fallback:8080

This can be configured via the following **jboss-cli** command. Note that you need to properly escape the regex-pattern as shown below.

echo SETUP: Configure proxy routes for HttpClient SPI

# In case there is no connectionsHttpClient definition yet
/subsystem=keycloak-server/spi=connectionsHttpClient/provider=default:add(enabled=true)

# Configure the proxy-mappings
/subsystem=keycloak-server/spi=connectionsHttpClient/provider=default:writeattribute(name=properties.proxy-mappings,value=[".\*\\.(google|googleapis)\\.com;http://wwwproxy.acme.com:8080",".\*\\.acme\\.com;NO\_PROXY",".\*;http://fallback:8080"])

The **jboss-cli** command results in the following subsystem configuration. Note that one needs to encode " characters with **"**.

```
<spi name="connectionsHttpClient">
<provider name="default" enabled="true">
<properties>
<property
name="proxy-mappings"
value="[".*\\.(google|googleapis)\\.com;http://www-
proxy.acme.com:8080",".*\\.acme\\.com;NO_PROXY",".*;http://fallback:8080&qu
ot;]"/>
</provider>
</spi>
```

# 8.4.2. Outgoing HTTPS Request Truststore

When Red Hat Single Sign-On invokes on remote HTTPS endpoints, it has to validate the remote server's certificate in order to ensure it is connecting to a trusted server. This is necessary in order to prevent man-in-the-middle attacks. The certificates of these remote server's or the CA that signed these certificates must be put in a truststore. This truststore is managed by the Red Hat Single Sign-On server.

The truststore is used when connecting securely to identity brokers, LDAP identity providers, when sending emails, and for backchannel communication with client applications.

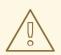

### WARNING

By default, a truststore provider is not configured, and any https connections fall back to standard java truststore configuration as described in Java's JSSE Reference Guide. If there is no trust established, then these outgoing HTTPS requests will fail.

You can use keytool to create a new truststore file or add trusted host certificates to an existing one:

\$ keytool -import -alias HOSTDOMAIN -keystore truststore.jks -file host-certificate.cer

The truststore is configured within the **standalone.xml**, **standalone-ha.xml**, or **domain.xml** file in your distribution. The location of this file depends on your operating mode. You can add your truststore configuration by using the following template:

```
<spi name="truststore">
<provider name="file" enabled="true">
<properties>
<property name="file" value="path to your .jks file containing public certificates"/>
<property name="password" value="password"/>
<property name="hostname-verification-policy" value="WILDCARD"/>
<property name="disabled" value="false"/>
</proverties>
</provider>
```

Possible configuration options for this setting are:

### file

The path to a Java keystore file. HTTPS requests need a way to verify the host of the server they are talking to. This is what the trustore does. The keystore contains one or more trusted host certificates or certificate authorities. This truststore file should only contain public certificates of your secured hosts. This is *REQUIRED* if **disabled** is not true.

### password

Password for the truststore. This is *REQUIRED* if **disabled** is not true.

### hostname-verification-policy

**WILDCARD** by default. For HTTPS requests, this verifies the hostname of the server's certificate. **ANY** means that the hostname is not verified. **WILDCARD** Allows wildcards in subdomain names i.e. \*.foo.com. **STRICT** CN must match hostname exactly.

#### disabled

If true (default value), truststore configuration will be ignored, and certificate checking will fall back to JSSE configuration as described. If set to false, you must configure **file**, and **password** for the truststore.

# **CHAPTER 9. CLUSTERING**

This section covers configuring Red Hat Single Sign-On to run in a cluster. There's a number of things you have to do when setting up a cluster, specifically:

- Pick an operation mode
- Configure a shared external database
- Set up a load balancer
- Supplying a private network that supports IP multicast

Picking an operation mode and configuring a shared database have been discussed earlier in this guide. In this chapter we'll discuss setting up a load balancer and supplying a private network. We'll also discuss some issues that you need to be aware of when booting up a host in the cluster.

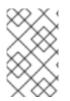

# NOTE

It is possible to cluster Red Hat Single Sign-On without IP Multicast, but this topic is beyond the scope of this guide. For more information, see JGroups chapter of the JBoss EAP Configuration Guide.

# 9.1. RECOMMENDED NETWORK ARCHITECTURE

The recommended network architecture for deploying Red Hat Single Sign-On is to set up an HTTP/HTTPS load balancer on a public IP address that routes requests to Red Hat Single Sign-On servers sitting on a private network. This isolates all clustering connections and provides a nice means of protecting the servers.

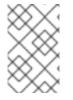

# NOTE

By default, there is nothing to prevent unauthorized nodes from joining the cluster and broadcasting multicast messages. This is why cluster nodes should be in a private network, with a firewall protecting them from outside attacks.

# 9.2. CLUSTERING EXAMPLE

Red Hat Single Sign-On does come with an out of the box clustering demo that leverages domain mode. Review the Clustered Domain Example chapter for more details.

# 9.3. SETTING UP A LOAD BALANCER OR PROXY

This section discusses a number of things you need to configure before you can put a reverse proxy or load balancer in front of your clustered Red Hat Single Sign-On deployment. It also covers configuring the built-in load balancer that was Clustered Domain Example.

The following diagram illustrates the use of a load balancer. In this example, the load balancer serves as a reverse proxy between three clients and a cluster of three Red Hat Single Sign-On servers.

# Example Load Balancer Diagram

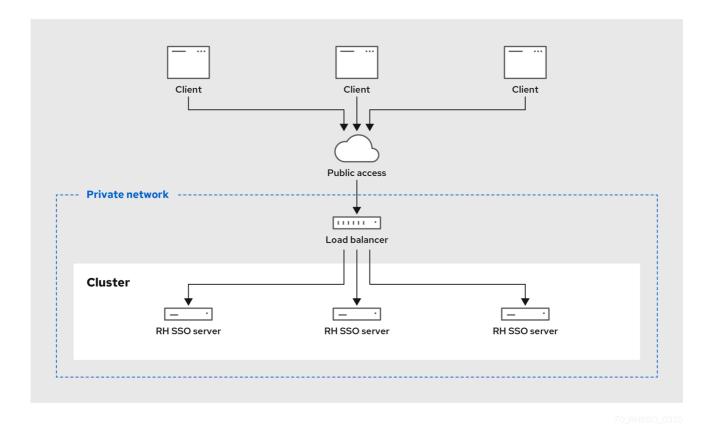

# 9.3.1. Identifying Client IP Addresses

A few features in Red Hat Single Sign-On rely on the fact that the remote address of the HTTP client connecting to the authentication server is the real IP address of the client machine. Examples include:

- Event logs a failed login attempt would be logged with the wrong source IP address
- SSL required if the SSL required is set to external (the default) it should require SSL for all external requests
- Authentication flows a custom authentication flow that uses the IP address to for example show OTP only for external requests
- Dynamic Client Registration

This can be problematic when you have a reverse proxy or loadbalancer in front of your Red Hat Single Sign-On authentication server. The usual setup is that you have a frontend proxy sitting on a public network that load balances and forwards requests to backend Red Hat Single Sign-On server instances located in a private network. There is some extra configuration you have to do in this scenario so that the actual client IP address is forwarded to and processed by the Red Hat Single Sign-On server instances. Specifically:

- Configure your reverse proxy or loadbalancer to properly set **X-Forwarded-For** and **X-Forwarded-Proto** HTTP headers.
- Configure your reverse proxy or loadbalancer to preserve the original 'Host' HTTP header.
- Configure the authentication server to read the client's IP address from **X-Forwarded-For** header.

Configuring your proxy to generate the X-Forwarded-For and X-Forwarded-Proto HTTP headers and

preserving the original **Host** HTTP header is beyond the scope of this guide. Take extra precautions to ensure that the **X-Forwarded-For** header is set by your proxy. If your proxy isn't configured correctly, then *rogue* clients can set this header themselves and trick Red Hat Single Sign-On into thinking the client is connecting from a different IP address than it actually is. This becomes really important if you are doing any black or white listing of IP addresses.

Beyond the proxy itself, there are a few things you need to configure on the Red Hat Single Sign-On side of things. If your proxy is forwarding requests via the HTTP protocol, then you need to configure Red Hat Single Sign-On to pull the client's IP address from the **X-Forwarded-For** header rather than from the network packet. To do this, open up the profile configuration file (*standalone.xml*, *standalone-ha.xml*, or *domain.xml* depending on your operating mode) and look for the **urn:jboss:domain:undertow:10.0** XML block.

### X-Forwarded-For HTTP Config

```
<subsystem xmlns="urn:jboss:domain:undertow:10.0">
<buffer-cache name="default"/>
<server name="default-server">
<ajp-listener name="ajp" socket-binding="ajp"/>
<http-listener name="default" socket-binding="http" redirect-socket="https"
proxy-address-forwarding="true"/>
...
</server>
...
</subsystem>
```

Add the proxy-address-forwarding attribute to the http-listener element. Set the value to true.

If your proxy is using the AJP protocol instead of HTTP to forward requests (i.e. Apache HTTPD + modcluster), then you have to configure things a little differently. Instead of modifying the **http-listener**, you need to add a filter to pull this information from the AJP packets.

### X-Forwarded-For AJP Config

```
<subsystem xmlns="urn:jboss:domain:undertow:10.0">
   <buffer-cache name="default"/>
   <server name="default-server">
     <ajp-listener name="ajp" socket-binding="ajp"/>
     <http-listener name="default" socket-binding="http" redirect-socket="https"/>
     <host name="default-host" alias="localhost">
        <filter-ref name="proxy-peer"/>
     </host>
   </server>
    ...
   <filters>
     ...
     <filter name="proxy-peer"
          class-name="io.undertow.server.handlers.ProxyPeerAddressHandler"
          module="io.undertow.core" />
   </filters>
</subsystem>
```

### 9.3.2. Enable HTTPS/SSL with a Reverse Proxy

Assuming that your reverse proxy doesn't use port 8443 for SSL you also need to configure what port HTTPS traffic is redirected to.

```
<subsystem xmlns="urn:jboss:domain:undertow:10.0">
...
<http-listener name="default" socket-binding="http"
proxy-address-forwarding="true" redirect-socket="proxy-https"/>
...
</subsystem>
```

Add the **redirect-socket** attribute to the **http-listener** element. The value should be **proxy-https** which points to a socket binding you also need to define.

Then add a new **socket-binding** element to the **socket-binding-group** element:

```
<socket-binding-group name="standard-sockets" default-interface="public"
port-offset="${jboss.socket.binding.port-offset:0}">
...
<socket-binding name="proxy-https" port="443"/>
...
</socket-binding-group>
```

# 9.3.3. Verify Configuration

You can verify the reverse proxy or load balancer configuration by opening the path /auth/realms/master/.well-known/openid-configuration through the reverse proxy. For example if the reverse proxy address is https://acme.com/ then open the URL

https://acme.com/auth/realms/master/.well-known/openid-configuration. This will show a JSON document listing a number of endpoints for Red Hat Single Sign-On. Make sure the endpoints starts with the address (scheme, domain and port) of your reverse proxy or load balancer. By doing this you make sure that Red Hat Single Sign-On is using the correct endpoint.

You should also verify that Red Hat Single Sign-On sees the correct source IP address for requests. To check this, you can try to login to the admin console with an invalid username and/or password. This should show a warning in the server log something like this:

08:14:21,287 WARN XNIO-1 task-45 [org.keycloak.events] type=LOGIN\_ERROR, realmId=master, clientId=security-admin-console, userId=8f20d7ba-4974-4811-a695-242c8fbd1bf8, ipAddress=X.X.X.X, error=invalid\_user\_credentials, auth\_method=openid-connect, auth\_type=code, redirect\_uri=http://localhost:8080/auth/admin/master/console/? redirect\_fragment=%2Frealms%2Fmaster%2Fevents-settings, code\_id=a3d48b67-a439-4546-b992-e93311d6493e, username=admin

Check that the value of **ipAddress** is the IP address of the machine you tried to login with and not the IP address of the reverse proxy or load balancer.

# 9.3.4. Using the Built-In Load Balancer

This section covers configuring the built-in load balancer that is discussed in the Clustered Domain Example.

The Clustered Domain Example is only designed to run on one machine. To bring up a slave on another host, you'll need to

- 1. Edit the domain.xml file to point to your new host slave
- 2. Copy the server distribution. You don't need the *domain.xml*, *host.xml*, or *host-master.xml* files. Nor do you need the *standalone/* directory.
- 3. Edit the *host-slave.xml* file to change the bind addresses used or override them on the command line

#### 9.3.4.1. Register a New Host With Load Balancer

Let's look first at registering the new host slave with the load balancer configuration in *domain.xml*. Open this file and go to the undertow configuration in the **load-balancer** profile. Add a new **host** definition called **remote-host3** within the **reverse-proxy** XML block.

#### domain.xml reverse-proxy config

```
<subsystem xmlns="urn:jboss:domain:undertow:10.0">
...
<handlers>
<reverse-proxy name="lb-handler">
<host name="host1" outbound-socket-binding="remote-host1" scheme="ajp" path="/" instance-
id="myroute1"/>
<host name="host2" outbound-socket-binding="remote-host2" scheme="ajp" path="/" instance-
id="myroute2"/>
<host name="remote-host3" outbound-socket-binding="remote-host3" scheme="ajp" path="/"
instance-id="myroute3"/>
</reverse-proxy>
</handlers>
...
</subsystem>
```

The **output-socket-binding** is a logical name pointing to a **socket-binding** configured later in the *domain.xml* file. The **instance-id** attribute must also be unique to the new host as this value is used by a cookie to enable sticky sessions when load balancing.

Next go down to the **load-balancer-sockets socket-binding-group** and add the **outbound-socket-binding** for **remote-host3**. This new binding needs to point to the host and port of the new host.

#### domain.xml outbound-socket-binding

```
<socket-binding-group name="load-balancer-sockets" default-interface="public">
...
<outbound-socket-binding name="remote-host1">
<remote-destination host="localhost" port="8159"/>
</outbound-socket-binding>
<outbound-socket-binding name="remote-host2">
<remote-destination host="localhost" port="8259"/>
</outbound-socket-binding>
<outbound-socket-binding name="remote-host3">
<remote-destination host="localhost" port="8259"/>
</outbound-socket-binding>
<outbound-socket-binding name="remote-host3">
<remote-destination host="localhost" port="8259"/>
</outbound-socket-binding>
</socket-binding>
```

### 9.3.4.2. Master Bind Addresses

Next thing you'll have to do is to change the **public** and **management** bind addresses for the master host. Either edit the *domain.xml* file as discussed in the Bind Addresses chapter or specify these bind addresses on the command line as follows:

\$ domain.sh --host-config=host-master.xml -Djboss.bind.address=192.168.0.2 - Djboss.bind.address.management=192.168.0.2

# 9.3.4.3. Host Slave Bind Addresses

Next you'll have to change the **public**, **management**, and domain controller bind addresses (**jboss.domain.master-address**). Either edit the *host-slave.xml* file or specify them on the command line as follows:

\$ domain.sh --host-config=host-slave.xml

- -Djboss.bind.address=192.168.0.5
- -Djboss.bind.address.management=192.168.0.5
- -Djboss.domain.master.address=192.168.0.2

The values of **jboss.bind.address** and **jboss.bind.address.management** pertain to the host slave's IP address. The value of **jboss.domain.master.address** needs to be the IP address of the domain controller, which is the management address of the master host.

# 9.3.5. Configuring Other Load Balancers

See the load balancing section in the *JBoss EAP Configuration Guide* for information how to use other software-based load balancers.

# 9.4. STICKY SESSIONS

Typical cluster deployment consists of the load balancer (reverse proxy) and 2 or more Red Hat Single Sign-On servers on private network. For performance purposes, it may be useful if load balancer forwards all requests related to particular browser session to the same Red Hat Single Sign-On backend node.

The reason is, that Red Hat Single Sign-On is using Infinispan distributed cache under the covers for save data related to current authentication session and user session. The Infinispan distributed caches are configured with one owner by default. That means that particular session is saved just on one cluster node and the other nodes need to lookup the session remotely if they want to access it.

For example if authentication session with ID **123** is saved in the Infinispan cache on **node1**, and then **node2** needs to lookup this session, it needs to send the request to **node1** over the network to return the particular session entity.

It is beneficial if particular session entity is always available locally, which can be done with the help of sticky sessions. The workflow in the cluster environment with the public frontend load balancer and two backend Red Hat Single Sign-On nodes can be like this:

- User sends initial request to see the Red Hat Single Sign-On login screen
- This request is served by the frontend load balancer, which forwards it to some random node (eg. node1). Strictly said, the node doesn't need to be random, but can be chosen according to some other criterias (client IP address etc). It all depends on the implementation and configuration of underlying load balancer (reverse proxy).

- Red Hat Single Sign-On creates authentication session with random ID (eg. 123) and saves it to the Infinispan cache.
- Infinispan distributed cache assigns the primary owner of the session based on the hash of session ID. See Infinispan documentation for more details around this. Let's assume that Infinispan assigned **node2** to be the owner of this session.
- Red Hat Single Sign-On creates the cookie **AUTH\_SESSION\_ID** with the format like **<sessionid>.<owner-node-id>**. In our example case, it will be **123.node2**.
- Response is returned to the user with the Red Hat Single Sign-On login screen and the AUTH\_SESSION\_ID cookie in the browser

From this point, it is beneficial if load balancer forwards all the next requests to the **node2** as this is the node, who is owner of the authentication session with ID **123** and hence Infinispan can lookup this session locally. After authentication is finished, the authentication session is converted to user session, which will be also saved on **node2** because it has same ID **123**.

The sticky session is not mandatory for the cluster setup, however it is good for performance for the reasons mentioned above. You need to configure your loadbalancer to sticky over the **AUTH\_SESSION\_ID** cookie. How exactly do this is dependent on your loadbalancer.

It is recommended on the Red Hat Single Sign-On side to use the system property **jboss.node.name** during startup, with the value corresponding to the name of your route. For example, -**Djboss.node.name=node1** will use **node1** to identify the route. This route will be used by Infinispan caches and will be attached to the AUTH\_SESSION\_ID cookie when the node is the owner of the particular key. Here is an example of the start up command using this system property:

cd \$RHSSO\_NODE1 ./standalone.sh -c standalone-ha.xml -Djboss.socket.binding.port-offset=100 -Djboss.node.name=node1

Typically in production environment the route name should use the same name as your backend host, but it is not required. You can use a different route name. For example, if you want to hide the host name of your Red Hat Single Sign-On server inside your private network.

# 9.4.1. Disable adding the route

Some load balancers can be configured to add the route information by themselves instead of relying on the back end Red Hat Single Sign-On node. However, as described above, adding the route by the Red Hat Single Sign-On is recommended. This is because when done this way performance improves, since Red Hat Single Sign-On is aware of the entity that is the owner of particular session and can route to that node, which is not necessarily the local node.

You are permitted to disable adding route information to the AUTH\_SESSION\_ID cookie by Red Hat Single Sign-On, if you prefer, by adding the following into your **RHSSO\_HOME/standalone/configuration/standalone-ha.xml** file in the Red Hat Single Sign-On

subsystem configuration:

```
<subsystem xmlns="urn:jboss:domain:keycloak-server:1.1">
...
<spi name="stickySessionEncoder">
<provider name="infinispan" enabled="true">
<provider name="infinispan" enabled="true">
<provider name="stickySessionEncoder">
<provider name="stickySessionEncoder">
<provider name="stickySessionEncoder">
<provider name="stickySessionEncoder">
<provider name="stickySessionEncoder">
<provider name="stickySessionEncoder">
<provider name="stickySessionEncoder">
<provider name="stickySessionEncoder">
<provider name="stickySessionEncoder">
</provider name="stickySessionEncoder">
</provider name="stickySessionEncoder">
</provider name="stickySessionEncoder">
</provider name="stickySessionEncoder">
</provider name="stickySessionEncoder">
</provider name="stickySessionEncoder">
</provider name="stickySessionEncoder">
</provider name="stickySessionEncoder">
</provider name="stickySessionEncoder">
</provider name="stickySessionEncoder">
</provider name="stickySessionEncoder">
</provider name="stickySessionEncoder">
</provider name="stickySessionEncoder">
</provider name="stickySessionEncoder">
</provider name="stickySessionEncoder">
</provider name="stickySessionEncoder">
</provider name="stickySessionEncoder">
</provider name="stickySessionEncoder">
</provider name="stickySessionEncoder">
</provider name="stickySessionEncoder">
</provider name="stickySessionEncoder">
</provider name="stickySessionEncoder">
</provider name="stickySessionEncoder">
</provider name="stickySessionEncoder">
</provider name="stickySessionEncoder">
</provider name="stickySessionEncoder">
</provider name="stickySessionEncoder">
</provider name="stickySessionEncoder">
</provider name="stickySessionEncoder">
</provider name="stickySessionEncoder">
</provider name="stickySessionEncoder">
</provider name="stickySessionEncoder">
</provider name="stickySessionEncoder">
</provider name="stickySessionEncoder">
</provider name="stickySessionEncoder">
</provider name="stickySessionEncoder">
</provider name="stickySessionEncoder">
</provider name="stickySessionEn
```

</provider> </spi>

</subsystem>

# 9.5. MULTICAST NETWORK SETUP

Out of the box clustering support needs IP Multicast. Multicast is a network broadcast protocol. This protocol is used at boot time to discover and join the cluster. It is also used to broadcast messages for the replication and invalidation of distributed caches used by Red Hat Single Sign-On.

The clustering subsystem for Red Hat Single Sign-On runs on the JGroups stack. Out of the box, the bind addresses for clustering are bound to a private network interface with 127.0.0.1 as default IP address. You have to edit your the *standalone-ha.xml* or *domain.xml* sections discussed in the Bind Address chapter.

### private network config

```
<interfaces>
     <interface name="private">
       <inet-address value="${jboss.bind.address.private:127.0.0.1}"/>
     </interface>
  </interfaces>
  <socket-binding-group name="standard-sockets" default-interface="public" port-
offset="${jboss.socket.binding.port-offset:0}">
     <socket-binding name="jgroups-mping" interface="private" port="0" multicast-
address="${jboss.default.multicast.address:230.0.0.4}" multicast-port="45700"/>
     <socket-binding name="jgroups-tcp" interface="private" port="7600"/>
     <socket-binding name="jgroups-tcp-fd" interface="private" port="57600"/>
     <socket-binding name="jgroups-udp" interface="private" port="55200" multicast-
address="${jboss.default.multicast.address:230.0.0.4}" multicast-port="45688"/>
     <socket-binding name="jgroups-udp-fd" interface="private" port="54200"/>
     <socket-binding name="modcluster" port="0" multicast-address="224.0.1.105" multicast-</p>
port="23364"/>
  </socket-binding-group>
```

Things you'll want to configure are the **jboss.bind.address.private** and **jboss.default.multicast.address** as well as the ports of the services on the clustering stack.

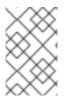

### NOTE

It is possible to cluster Red Hat Single Sign-On without IP Multicast, but this topic is beyond the scope of this guide. For more information, see JGroups in the JBoss EAP Configuration Guide.

# 9.6. SECURING CLUSTER COMMUNICATION

When cluster nodes are isolated on a private network it requires access to the private network to be able to join a cluster or to view communication in the cluster. In addition you can also enable authentication and encryption for cluster communication. As long as your private network is secure it is not necessary

to enable authentication and encryption. Red Hat Single Sign-On does not send very sensitive information on the cluster in either case.

If you want to enable authentication and encryption for clustering communication, see Securing a Cluster in the *JBoss EAP Configuration Guide*.

# 9.7. SERIALIZED CLUSTER STARTUP

Red Hat Single Sign-On cluster nodes are allowed to boot concurrently. When Red Hat Single Sign-On server instance boots up it may do some database migration, importing, or first time initializations. A DB lock is used to prevent start actions from conflicting with one another when cluster nodes boot up concurrently.

By default, the maximum timeout for this lock is 900 seconds. If a node is waiting on this lock for more than the timeout it will fail to boot. Typically you won't need to increase/decrease the default value, but just in case it's possible to configure it in **standalone.xml**, **standalone-ha.xml**, or **domain.xml** file in your distribution. The location of this file depends on your operating mode.

```
<spi name="dblock">
<provider name="jpa" enabled="true">
<properties>
<property name="lockWaitTimeout" value="900"/>
</properties>
</provider>
</spi>
```

# 9.8. BOOTING THE CLUSTER

Booting Red Hat Single Sign-On in a cluster depends on your operating mode

### **Standalone Mode**

\$ bin/standalone.sh --server-config=standalone-ha.xml

### **Domain Mode**

\$ bin/domain.sh --host-config=host-master.xml \$ bin/domain.sh --host-config=host-slave.xml

You may need to use additional parameters or system properties. For example, the parameter **-b** for the binding host or the system property **jboss.node.name** to specify the name of the route, as described in Sticky Sessions section.

# 9.9. TROUBLESHOOTING

• Note that when you run a cluster, you should see message similar to this in the log of both cluster nodes:

INFO [org.infinispan.remoting.transport.jgroups.JGroupsTransport] (Incoming-10,shared=udp) ISPN000094: Received new cluster view: [node1/keycloak|1] (2) [node1/keycloak, node2/keycloak] If you see just one node mentioned, it's possible that your cluster hosts are not joined together.

Usually it's best practice to have your cluster nodes on private network without firewall for communication among them. Firewall could be enabled just on public access point to your network instead. If for some reason you still need to have firewall enabled on cluster nodes, you will need to open some ports. Default values are UDP port 55200 and multicast port 45688 with multicast address 230.0.0.4. Note that you may need more ports opened if you want to enable additional features like diagnostics for your JGroups stack. Red Hat Single Sign-On delegates most of the clustering work to Infinispan/JGroups. For more information, see JGroups in the *JBoss EAP Configuration Guide*.

• If you are interested in failover support (high availability), evictions, expiration and cache tuning, see Chapter 10, Server Cache Configuration.

# **CHAPTER 10. SERVER CACHE CONFIGURATION**

Red Hat Single Sign-On has two types of caches. One type of cache sits in front of the database to decrease load on the DB and to decrease overall response times by keeping data in memory. Realm, client, role, and user metadata is kept in this type of cache. This cache is a local cache. Local caches do not use replication even if you are in the cluster with more Red Hat Single Sign-On servers. Instead, they only keep copies locally and if the entry is updated an invalidation message is sent to the rest of the cluster and the entry is evicted. There is separate replicated cache **work**, which task is to send the invalidation messages to the whole cluster about what entries should be evicted from local caches. This greatly reduces network traffic, makes things efficient, and avoids transmitting sensitive metadata over the wire.

The second type of cache handles managing user sessions, offline tokens, and keeping track of login failures so that the server can detect password phishing and other attacks. The data held in these caches is temporary, in memory only, but is possibly replicated across the cluster.

This chapter discusses some configuration options for these caches for both clustered and nonclustered deployments.

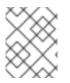

# NOTE

More advanced configuration of these caches can be found in the Infinispan section of the *JB*oss *EAP* Configuration Guide.

# **10.1. EVICTION AND EXPIRATION**

There are multiple different caches configured for Red Hat Single Sign-On. There is a realm cache that holds information about secured applications, general security data, and configuration options. There is also a user cache that contains user metadata. Both caches default to a maximum of 10000 entries and use a least recently used eviction strategy. Each of them is also tied to an object revisions cache that controls eviction in a clustered setup. This cache is created implicitly and has twice the configured size. The same applies for the **authorization** cache, which holds the authorization data. The **keys** cache holds data about external keys and does not need to have dedicated revisions cache. Rather it has **expiration** explicitly declared on it, so the keys are periodically expired and forced to be periodically downloaded from external clients or identity providers.

The eviction policy and max entries for these caches can be configured in the *standalone.xml*, *standalone-ha.xml*, or *domain.xml* depending on your operating mode. In the configuration file, there is the part with infinispan subsystem, which looks similar to this:

```
<subsystem xmlns="urn:jboss:domain:infinispan:9.0">
<cache-container name="keycloak">
<local-cache name="realms">
<local-cache name="realms">
<local-cache name="realms">
<local-cache>
<local-cache>
<local-cache name="users">
<local-cache name="users">
<local-cache>
...
<local-cache name="keys">
<local-cache>
...
<local-cache name="keys">
<local-cache>
...
</local-cache>
...
</local-cache>
...
</local-cache>
...
</local-cache>
...
</local-cache>
...
</local-cache>
...
</local-cache>
...
</local-cache>
...
</local-cache>
...
</local-cache>
...
</local-cache>
...
</local-cache>
...
</local-cache>
...
</local-cache>
...
</local-cache>
...
</local-cache>
...
</local-cache>
...
</local-cache>
...
</local-cache>
...
</local-cache>
...
</local-cache>
...
</local-cache>
...
</local-cache>
...
</local-cache>
...
</local-cache>
...
</local-cache>
...
</local-cache>
...
</local-cache>
...
</local-cache>
...
</local-cache>
...
</local-cache>
...
</local-cache>
...
</local-cache>
...
</local-cache>
...
</local-cache>
...
</local-cache>
...
</local-cache>
...
</local-cache>
...
</local-cache>
...
</local-cache>
...
</local-cache>
...
</local-cache>
...
</local-cache>
...
</local-cache>
...
</local-cache>
...
</local-cache>
...
</local-cache>
...
</local-cache>
...
</local-cache>
...
</local-cache>
...
</local-cache>
...
</local-cache>
...
</local-cache>
...
</local-cache>
...
</local-cache>
...
</local-cache>
...
</local-cache>
...
</local-cache>
...
</local-cache>
...
</local-cache>
...
</local-cache>
...
</local-cache>
...
</local-cache>
...
</local-cache>
...
</local-cache>
...
</local-cache>
...
</local-cache>
...
</local-cache>
...
</local-cache>
...
</local-cache>
...
</local-cache>
...
</local-cache>
...
</local-cache>
...
</local-cache>
...
</local-cache>
...
</local-cache>
...
</local-cache>
...
</local-cache>
...
</local-cache>
...
</local-cache>
...
</local-cache>
...
</local-cache>
...
</local-cache>
...
</local-cache>
...
</local-cache>
...
</local-cache>
...
</local-cache>
...
</local-cache>
...
</local-cache>
.
```

-

To limit or expand the number of allowed entries simply add or edit the **object** element or the **expiration** element of particular cache configuration.

In addition, there are also separate caches sessions, clientSessions, offlineSessions,

offlineClientSessions, loginFailures and actionTokens. These caches are distributed in cluster environment and they are unbounded in size by default. If they are bounded, it would then be possible that some sessions will be lost. Expired sessions are cleared internally by Red Hat Single Sign-On itself to avoid growing the size of these caches without limit. If you see memory issues due to a large number of sessions, you can try to:

- Increase the size of cluster (more nodes in cluster means that sessions are spread more equally among nodes)
- Increase the memory for Red Hat Single Sign-On server process
- Decrease the number of owners to ensure that caches are saved in one single place. See Section 10.2, "Replication and Failover" for more details
- Disable I1-lifespan for distributed caches. See Infinispan documentation for more details
- Decrease session timeouts, which could be done individually for each realm in Red Hat Single Sign-On admin console. But this could affect usability for end users. See Timeouts for more details.

There is an additional replicated cache, **work**, which is mostly used to send messages among cluster nodes; it is also unbounded by default. However, this cache should not cause any memory issues as entries in this cache are very short-lived.

# **10.2. REPLICATION AND FAILOVER**

There are caches like **sessions**, **authenticationSessions**, **offlineSessions**, **loginFailures** and a few others (See Section 10.1, "Eviction and Expiration" for more details), which are configured as distributed caches when using a clustered setup. Entries are not replicated to every single node, but instead one or more nodes is chosen as an owner of that data. If a node is not the owner of a specific cache entry it queries the cluster to obtain it. What this means for failover is that if all the nodes that own a piece of data go down, that data is lost forever. By default, Red Hat Single Sign-On only specifies one owner for data. So if that one node goes down that data is lost. This usually means that users will be logged out and will have to login again.

You can change the number of nodes that replicate a piece of data by change the **owners** attribute in the **distributed-cache** declaration.

### owners

```
<subsystem xmlns="urn:jboss:domain:infinispan:9.0">
<cache-container name="keycloak">
<distributed-cache name="sessions" owners="2"/>
...
```

Here we've changed it so at least two nodes will replicate one specific user login session.

### TIP

The number of owners recommended is really dependent on your deployment. If you do not care if users are logged out when a node goes down, then one owner is good enough and you will avoid replication.

### TIP

It is generally wise to configure your environment to use loadbalancer with sticky sessions. It is beneficial for performance as Red Hat Single Sign-On server, where the particular request is served, will be usually the owner of the data from the distributed cache and will therefore be able to look up the data locally. See Section 9.4, "Sticky sessions" for more details.

# **10.3. DISABLING CACHING**

To disable the realm or user cache, you must edit the **standalone.xml**, **standalone-ha.xml**, or **domain.xml** file in your distribution. The location of this file depends on your operating mode. Here's what the config looks like initially.

```
<spi name="userCache">
<provider name="default" enabled="true"/>
</spi>
<spi name="realmCache">
<provider name="default" enabled="true"/>
</spi>
```

To disable the cache set the **enabled** attribute to false for the cache you want to disable. You must reboot your server for this change to take effect.

# **10.4. CLEARING CACHES AT RUNTIME**

To clear the realm or user cache, go to the Red Hat Single Sign-On admin console Realm Settings→Cache Config page. On this page you can clear the realm cache, the user cache or cache of external public keys.

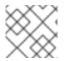

### NOTE

The cache will be cleared for all realms!

# CHAPTER 11. RED HAT SINGLE SIGN-ON OPERATOR

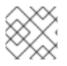

# NOTE

The Red Hat Single Sign-On Operator is **Technology Preview** and is not fully supported.

The Red Hat Single Sign-On Operator automates Red Hat Single Sign-On administration in Openshift. You use this Operator to create custom resources (CRs), which automate administrative tasks. For example, instead of creating a client or a user in the Red Hat Single Sign-On admin console, you can create custom resources to perform those tasks. A custom resource is a YAML file that defines the parameters for the administrative task.

You can create custom resources to perform the following tasks:

- Install Red Hat Single Sign-On
- Create realms
- Create clients
- Create users
- Connect to an external database
- Schedule database backups
- Install extensions and themes

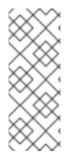

# NOTE

After you create custom resources for realms, clients, and users, you can manage them by using the Red Hat Single Sign-On admin console or as custom resources using the **oc** command. However, you cannot use both methods, because the Operator performs a one way sync for custom resources that you modify. For example, if you modify a realm custom resource, the changes show up in the admin console. However, if you modify the realm using the admin console, those changes have no effect on the custom resource.

Begin using the Operator by Installing the Red Hat Single Sign-On Operator on a cluster .

# 11.1. INSTALLING THE RED HAT SINGLE SIGN-ON OPERATOR ON A CLUSTER

To install the Red Hat Single Sign-On Operator, you can use:

- The Operator Lifecycle Manager (OLM)
- Command line installation

# 11.1.1. Installing using the Operator Lifecycle Manager

### Prerequisites

• You have cluster-admin permission or an equivalent level of permissions granted by an administrator.

# Procedure

Perform this procedure on an OpenShift 4.4 cluster.

- 1. Open the OpenShift Container Platform web console.
- 2. In the left column, click **Operators, OperatorHub**.
- 3. Search for Red Hat Single Sign-On Operator.

## OperatorHub tab in OpenShift

| 🌣 Administrator     | - | Project: default 🛛 🔻                |                                                                                                    |
|---------------------|---|-------------------------------------|----------------------------------------------------------------------------------------------------|
| Home                | > | OperatorHub                         |                                                                                                    |
| Operators           | ~ |                                     | rnetes community and Red Hat partners, curated by Red Hat.<br>ide optional add-ons and shared services to your developers. , |
| OperatorHub         |   | providing a self-service experience | 2.                                                                                                    |
| Installed Operators |   | All Items                           | Security                                                                                                    |
| Workloads           | > |                                     |                                                                                                    |
| Networking          | > | Al/Machine Learning                 | single sign-on operator                                                                                                    |
| Rethonking          |   | Application Runtime                 |                                                                                                    |
| Storage             | > | Big Data                            |                                                                                                    |
| Builds              | > | Cloud Provider<br>Database          | Custom                                                                                                    |
| Monitoring          | > | Developer Tools                     | Red Hat Single Sign-On<br>Operator                                                                                           |
|                     |   | Integration & Delivery              | provided by Red Hat                                                                                                    |
| Compute             | > | Logging & Tracing                   | An Operator for installing and                                                                                               |
| User Management     | > | Monitoring                          | managing Red Hat Single Sign-                                                                                                |
|                     |   | Networking                          | On                                                                                                    |
| Administration      | > | OpenShift Optional                  |                                                                                                    |
|                     |   | Security                            |                                                                                                    |

4. Click the Red Hat Single Sign-On Operator icon. An Install page opens.

### **Operator Install page on OpenShift**

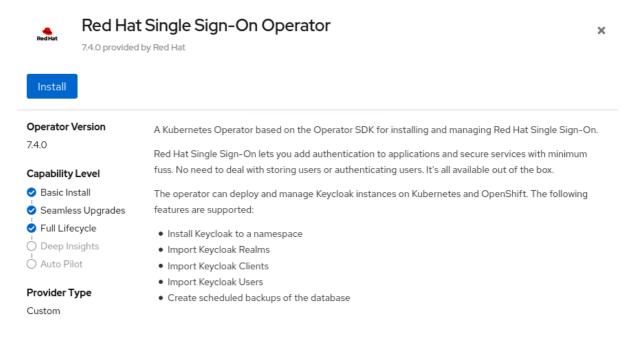

- 5. Click Install.
- 6. Select a namespace and click Subscribe.

### Namespace selection in OpenShift

| Installation N | 1ode * |
|----------------|--------|
|----------------|--------|

All namespaces on the cluster (default)

This mode is not supported by this Operator

# A specific namespace on the cluster

Operator will be available in a single namespace only.

### Installed Namespace \*

| PR keycloak                   | • |
|-------------------------------|---|
| Update Channel *              |   |
| 💿 alpha                       |   |
| Approval Strategy *           |   |
| <ul> <li>Automatic</li> </ul> |   |
| Manual                        |   |
|                               |   |
| Subscribe Cancel              |   |

The Operator starts installing.

### Additional resources

- When the Operator installation completes, you are ready to create your first custom resource. See Red Hat Single Sign-On installation using a custom resource .
- For more information on OpenShift Operators, see the OpenShift Operators guide.

### 11.1.2. Installing from the command line

You can install the Red Hat Single Sign-On Operator from the command line.

### Prerequisites

• You have cluster-admin permission or an equivalent level of permissions granted by an administrator.

### Procedure

- 1. Obtain the software to install from this location: Github repo.
- 2. Install all required custom resource definitions:

\$ oc create -f deploy/crds/

3. Create a new namespace (or reuse an existing one) such as the namespace myproject:

\$ oc create namespace myproject

4. Deploy a role, role binding, and service account for the Operator:

\$ oc create -f deploy/role.yaml -n myproject \$ oc create -f deploy/role\_binding.yaml -n myproject \$ oc create -f deploy/service\_account.yaml -n myproject

5. Deploy the Operator:

\$ oc create -f deploy/operator.yaml -n myproject

6. Confirm that the Operator is running:

\$ oc get deployment keycloak-operatorNAMEREADYkeycloak-operator1/1141s

### Additional resources

- When the Operator installation completes, you are ready to create your first custom resource. See Red Hat Single Sign-On installation using a custom resource .
- For more information on OpenShift Operators, see the OpenShift Operators guide.

# 11.2. RED HAT SINGLE SIGN-ON INSTALLATION USING A CUSTOM RESOURCE

You can use the Operator to automate the installation of Red Hat Single Sign-On by creating a Keycloak custom resource. When you use a custom resource to install Red Hat Single Sign-On, you create the components and services that are described here and illustrated in the graphic that follows.

- **keycloak-db-secret** Stores properties such as the database username, password, and external address (if you connect to an external database)
- **credentials-<CR-Name>** Admin username and password to log into the Red Hat Single Sign-On admin console (the **<CR-Name>** is based on the **Keycloak** custom resource name)
- **keycloak** Keycloak deployment specification that is implemented as a StatefulSet with high availability support
- **keycloak-postgresql** Starts a PostgreSQL database installation
- keycloak-discovery Service Performs JDBC\_PING discovery

- keycloak Service Connects to Red Hat Single Sign-On through HTTPS (HTTP is not supported)
- keycloak-postgresql Service Connects an internal and external, if used, database instance
- **keycloak** Route The URL for accessing the Red Hat Single Sign-On admin console from OpenShift

### How Operator components and services interact

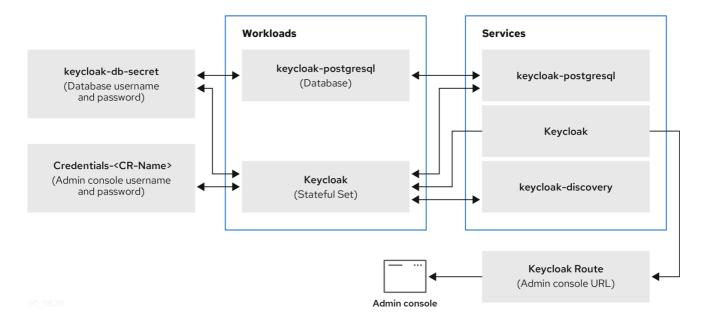

### 11.2.1. The Keycloak custom resource

The Keycloak custom resource is a YAML file that defines the parameters for installation. This file contains three properties.

- **instances** controls the number of instances running in high availability mode.
- **externalAccess** if the **enabled** is **True**, the Operator creates a route for OpenShift for the Red Hat Single Sign-On cluster.
- **externalDatabase** applies only if you want to connect an externally hosted database. That topic is covered in the external database section of this guide.

#### Example YAML file for a Keycloak custom resource

```
apiVersion: keycloak.org/v1alpha1
kind: Keycloak
metadata:
name: example-sso
labels:
app: sso
spec:
instances: 1
externalAccess:
enabled: True
```

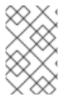

# NOTE

You can update the YAML file and the changes appear in the Red Hat Single Sign-On admin console, however changes to the admin console do not update the custom resource.

# 11.2.2. Creating a Keycloak custom resource on OpenShift

On OpenShift, you use the custom resource to create a route, which is the URL of the admin console, and find the secret, which holds the username and password for the admin console.

### Prerequisites

- You have a YAML file for this custom resource.
- You have cluster-admin permission or an equivalent level of permissions granted by an administrator.

#### Procedure

1. Create a route using your YAML file: **oc create -f <filename>.yaml -n <namespace>**. For example:

\$ oc create -f sso.yaml -n sso keycloak.keycloak.org/example-sso created

A route is created in OpenShift.

- 2. Log into the OpenShift web console.
- 3. Select Networking, Routes and search for Keycloak.

#### Routes screen in OpenShift web console

| Secrets                    | Project: default 🛛 🔻  |   |
|----------------------------|-----------------------|---|
| Config Maps                |                       |   |
| Cron Jobs                  | Routes                |   |
| Jobs                       | Create Route keycloak | / |
| Daemon Sets                |                       |   |
| Replica Sets               | No Routes Found       |   |
| Replication Controllers    |                       |   |
| Horizontal Pod Autoscalers |                       |   |
| Networking 🗸               |                       |   |
| Services                   |                       |   |
| Routes                     |                       |   |

4. On the screen with the Keycloak route, click the URL under **Location**. The Red Hat Single Sign-On admin console login screen appears.

### Admin console login screen

|   | C /     | 5 P. | 0.0 | 200  | ~ | 0.10 | em  | - <b>T</b> |
|---|---------|------|-----|------|---|------|-----|------------|
|   | <u></u> | -    | па  | LL L | е | OF.  | епп | ап         |
| - | ~       | _    |     |      | ~ | ~ .  | ~   |            |
|   |         |      |     |      |   |      |     |            |

### Password

Remember me

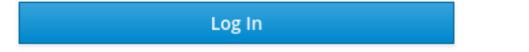

5. Locate the username and password for the admin console in the OpenShift web console; under **Workloads**, click **Secrets** and search for Keycloak.

## Secrets screen in OpenShift web console

| Workloads 🗸 🗸      | Project: default 🔻                                                                      |          |
|--------------------|-----------------------------------------------------------------------------------------|----------|
| Pods               |                                                                                         |          |
| Deployments        | Secrets                                                                                 |          |
| Deployment Configs |                                                                                         |          |
| Stateful Sets      | Create                                                                                  | /        |
| Secrets            |                                                                                         |          |
| Config Maps        | 4 Image         O Source         O TLS         8 Service Account Token         O Opaque | le       |
|                    | Select all filters                                                                      | 12 Items |
| Cron Jobs          |                                                                                         |          |

6. Enter the username and password into the admin console login screen.

## Admin console login screen

| Username | or email |  |  |
|----------|----------|--|--|
| admin    |          |  |  |
| Password |          |  |  |
| •••••    |          |  |  |
| Remem    | ber me   |  |  |

Log In

You are now logged into an instance of Red Hat Single Sign-On that was installed by a Keycloak custom resource. You are ready to create custom resources for realms, clients, and users.

### Red Hat Single Sign-On master realm

| Master 🗸 🗸                     | Master 👕          |                                                    |
|--------------------------------|-------------------|----------------------------------------------------|
| Configure                      | General Login     | Keys Email Themes Cache Tokens Client Registration |
| 👭 Realm Settings               | * Name            | master                                             |
| 😭 Clients                      | Display name      |                                                    |
| 🚓 Client Scopes                |                   |                                                    |
| Roles                          | HTML Display name |                                                    |
| ≓ Identity Providers           | Frontend URL 🔞    |                                                    |
| User Federation                | Enabled 😡         | ON                                                 |
| Authentication                 | User-Managed      | OFF                                                |
| Manage                         | Access @          | UFF                                                |
| ka Groups                      | Endpoints 😡       | OpenID Endpoint Configuration                      |
| 🛓 Users                        |                   | SAML 2.0 Identity Provider Metadata                |
| <ul> <li>Ø Sessions</li> </ul> |                   | Save Cancel                                        |

7. Check the status of the custom resource:

\$ oc describe keycloak <CR-name>

#### Results

After the Operator processes the custom resource, view the status with this command:

\$ oc describe keycloak <CR-name>

#### Keycloak custom resource Status

example-keycloak Name: Namespace: keycloak Labels: app=sso Annotations: <none> API Version: keycloak.org/v1alpha1 Kind: Keycloak Spec: **External Access:** Enabled: true Instances: 1 Status: Credential Secret: credential-example-keycloak Internal URL: https://<External URL to the deployed instance> Message: Phase: reconciling Ready: true Secondary Resources: Deployment: keycloak-postgresql Persistent Volume Claim: keycloak-postgresql-claim Prometheus Rule: keycloak Route: keycloak Secret: credential-example-keycloak keycloak-db-secret Service: keycloak-postgresql keycloak keycloak-discovery Service Monitor: keycloak Stateful Set: keycloak Version: Events:

#### Additional resources

- Once the installation of Red Hat Single Sign-On completes, you are ready to create a realm custom resource.
- If you have an external database, you can modify the Keycloak custom resource to support it. See Connecting to an external database.

## **11.3. CREATING A REALM CUSTOM RESOURCE**

You can use the Operator to create realms in Red Hat Single Sign-On as defined by a custom resource. You define the properties of the realm custom resource in a YAML file.

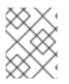

## NOTE

You can update the YAML file and changes appear in the Red Hat Single Sign-On admin console, however changes to the admin console do not update the custom resource.

### Example YAML file for a Realm custom resource

| apiVersion: keycloak.org/v1alpha1<br>kind: KeycloakRealm |
|----------------------------------------------------------|
| metadata:                                                |
| name: test                                               |
| labels:                                                  |
| app: sso                                                 |
| spec:                                                    |
| realm:                                                   |
| id: "basic"                                              |
| realm: "basic"                                           |
| enabled: True                                            |
| displayName: "Basic Realm"                               |
| instanceSelector:                                        |
| matchLabels:                                             |
| app: sso                                                 |

#### Prerequisites

- You have a YAML file for this custom resource.
- In the YAML file, the **app** under **instanceSelector** matches the label of a Keycloak custom resource. Matching these values ensures that you create the realm in the right instance of Red Hat Single Sign-On.
- You have cluster-admin permission or an equivalent level of permissions granted by an administrator.

#### Procedure

1. Use this command on the YAML file that you created: **oc create -f <realm-name>.yaml**. For example:

\$ oc create -f initial\_realm.yaml keycloak.keycloak.org/test created

- 2. Log into the admin console for the related instance of Red Hat Single Sign-On.
- 3. Click Select Realm and locate the realm that you created. The new realm opens.

#### Admin console master realm

| Test 🗸           | Test 👕                   |      |       |        |       |        |                     |
|------------------|--------------------------|------|-------|--------|-------|--------|---------------------|
| Configure        | General Login            | Keys | Email | Themes | Cache | Tokens | Client Registration |
| 👭 Realm Settings | * Name                   | test |       |        |       |        |                     |
| 📦 Clients        | Display name             |      |       |        |       |        |                     |
| 🚳 Client Scopes  | Display name             |      |       |        |       |        |                     |
| Roles            | HTML Display<br>name     |      |       |        |       |        |                     |
| ≓ Identity       | Frontend URL 📀           |      |       |        |       |        |                     |
| Providers        | Frontend URL 🕲           |      |       |        |       |        |                     |
| User Federation  | Enabled 🕼                | ON   |       |        |       |        |                     |
| Authentication   | User-Managed<br>Access 🚱 | OFF  |       |        |       |        |                     |

#### Results

After the Operator processes the custom resource, view the status with this command:

\$ oc describe keycloak <CR-name>

#### Realm custom resource status

```
Name:
        example-keycloakrealm
Namespace: keycloak
Labels:
          app=sso
Annotations: <none>
API Version: keycloak.org/v1alpha1
         KeycloakRealm
Kind:
Metadata:
 Creation Timestamp: 2019-12-03T09:46:02Z
 Finalizers:
  realm.cleanup
 Generation:
              1
 Resource Version: 804596
              /apis/keycloak.org/v1alpha1/namespaces/keycloak/keycloakrealms/example-
 Self Link:
keycloakrealm
 UID:
             b7b2f883-15b1-11ea-91e6-02cb885627a6
Spec:
 Instance Selector:
  Match Labels:
   App: sso
 Realm:
  Display Name: Basic Realm
  Enabled: true
  ld:
          basic
  Realm:
             basic
Status:
 Login URL:
 Message:
 Phase: reconciling
 Ready:
          true
Events:
          <none>
```

Additional resources

• When the realm creation completes, you are ready to create a client custom resource .

# **11.4. CREATING A CLIENT CUSTOM RESOURCE**

You can use the Operator to create clients in Red Hat Single Sign-On as defined by a custom resource. You define the properties of the realm in a YAML file.

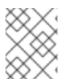

## NOTE

You can update the YAML file and changes appear in the Red Hat Single Sign-On admin console, however changes to the admin console do not update the custom resource.

### Example YAML file for a Client custom resource

```
apiVersion: keycloak.org/v1alpha1
kind: KeycloakClient
metadata:
 name: example-client
 labels:
  app: sso
spec:
 realmSelector:
   matchLabels:
   app: <matching labels for KeycloakRealm custom resource>
 client:
  # auto-generated if not supplied
  #id: 123
  clientId: client-secret
  secret: client-secret
  # ...
  # other properties of Keycloak Client
```

### Prerequisites

- You have a YAML file for this custom resource.
- You have cluster-admin permission or an equivalent level of permissions granted by an administrator.

#### Procedure

 Use this command on the YAML file that you created: oc create -f <client-name>.yaml. For example:

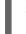

\$ oc create -f initial\_client.yaml
keycloak.keycloak.org/example-client created

- 2. Log into the Red Hat Single Sign-On admin console for the related instance of Red Hat Single Sign-On.
- 3. Click Clients.

The new client appears in the list of clients.

| Master 🗸 🗸        | Clients                |   |         |                                                   |         |        |        |
|-------------------|------------------------|---|---------|---------------------------------------------------|---------|--------|--------|
| Configure         | Lookup 🔞               |   |         |                                                   |         |        |        |
| 🚻 Realm Settings  | Search                 | Q |         |                                                   |         |        | Create |
| 🍞 Clients         | Client ID              |   | Enabled | Base URL                                          | Actions |        |        |
| 🚓 Client Scopes   | account                |   | True    | http://localhost:8080/auth/realms/master/account/ | Edit    | Export | Delete |
| Roles             | account-console        |   | True    | http://localhost:8080/auth/realms/master/account/ | Edit    | Export | Delete |
| _                 | admin-cli              |   | True    | Not defined                                       | Edit    | Export | Delete |
| ≓ Identity        | broker                 |   | True    | Not defined                                       | Edit    | Export | Delete |
| Providers         | master-realm           |   | True    | Not defined                                       | Edit    | Export | Delete |
| 📃 User Federation | security-admin-console |   | True    | http://localhost:8080/auth/admin/master/console/  | Edit    | Export | Delete |

#### Results

After a client is created, the Operator creates a Secret containing the **Client ID** and the client's secret using the following naming pattern: **keycloak-client-secret-<custom resource name>**. For example:

#### **Client's Secret**

```
apiVersion: v1
data:
CLIENT_ID: <base64 encoded Client ID>
CLIENT_SECRET: <base64 encoded Client Secret>
kind: Secret
```

After the Operator processes the custom resource, view the status with this command:

\$ oc describe keycloak <CR-name>

#### **Client custom resource Status**

```
Name:
           client-secret
Namespace: keycloak
Labels:
          app=sso
API Version: keycloak.org/v1alpha1
Kind:
          KeycloakClient
Spec:
 Client:
  Client Authenticator Type: client-secret
  Client Id:
                       client-secret
  ld:
                     keycloak-client-secret
 Realm Selector:
  Match Labels:
   App: sso
Status:
 Message:
 Phase: reconciling
 Ready: true
 Secondary Resources:
  Secret:
   keycloak-client-secret-client-secret
Events: <none>
```

#### Additional resources

• When the client creation completes, you are ready to create a user custom resource .

# 11.5. CREATING A USER CUSTOM RESOURCE

You can use the Operator to create users in Red Hat Single Sign-On as defined by a custom resource. You define the properties of the user custom resource in a YAML file.

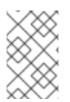

#### NOTE

You can update properties, except for the password, in the YAML file and changes appear in the Red Hat Single Sign-On admin console, however changes to the admin console do not update the custom resource.

#### Example YAML file for a user custom resource

```
apiVersion: keycloak.org/v1alpha1
kind: KeycloakUser
metadata:
 name: example-user
spec:
 user:
  username: "realm_user"
  firstName: "John"
  lastName: "Doe"
  email: "user@example.com"
  enabled: True
  emailVerified: False
  realmRoles:
   - "offline access"
  clientRoles:
   account:
    - "manage-account"
   realm-management:
    - "manage-users"
 realmSelector:
  matchLabels:
   app: sso
```

#### Prerequisites

- You have a YAML file for this custom resource.
- The **realmSelector** matches the labels of an existing realm custom resource.
- You have cluster-admin permission or an equivalent level of permissions granted by an administrator.

#### Procedure

1. Use this command on the YAML file that you created: **oc create -f <user\_cr>.yaml**. For example:

\$ oc create -f initial\_user.yaml
keycloak.keycloak.org/example-user created

- 2. Log into the admin console for the related instance of Red Hat Single Sign-On.
- 3. Click Users.
- Search for the user that you defined in the YAML file. You may need to switch to a different realm to find the user.

| Basic            | ~ | Users       |            |    |                |           |            |       |              |          |
|------------------|---|-------------|------------|----|----------------|-----------|------------|-------|--------------|----------|
| Configure        |   | Lookup      |            |    |                |           |            |       |              |          |
| 👭 Realm Settings |   | Search      |            | Q  | View all users |           |            | ι     | Unlock users | Add user |
| 📦 Clients        |   | ID          | Username   |    | Email          | Last Name | First Name | Actio | ons          |          |
| 🙈 Client Scopes  |   | d6b907cd-e  | leiazuki   |    | lazuki@wes     | Azuki     | Lei        | Edit  | Impersonat   | e Delete |
| Roles            |   | 2a26e1b2-8  | nemethjaba | ΞZ | njabaz@we      | Jabaz     | Nemeth     | Edit  | Impersonat   | e Delete |
|                  |   | 7c1f0c04-0f | realm_user |    | user@exam      | Doe       | John       | Edit  | Impersonat   | e Delete |

#### Results

After a user is created, the Operator creates a Secret containing the both username and password using the following naming pattern: **credential-<realm name>-<username>-<namespace>**. Here's an example:

#### KeycloakUser Secret

```
kind: Secret
apiVersion: v1
data:
password: <base64 encoded password>
username: <base64 encoded username>
type: Opaque
```

Once the Operator processes the custom resource, view the status with this command:

\$ oc describe keycloak <CR-name>

#### User custom resource Status

```
Name:
           example-realm-user
Namespace: keycloak
Labels:
          app=sso
API Version: keycloak.org/v1alpha1
         KeycloakUser
Kind:
Spec:
 Realm Selector:
  Match Labels:
   App: sso
 User:
  Email:
              realm_user@redhat.com
  Credentials:
   Type:
              password
```

| Value:                                     | <user password=""></user> |
|--------------------------------------------|---------------------------|
| Email Verifie                              | d: false                  |
| Enabled:                                   | true                      |
| First Name:                                | John                      |
| Last Name:                                 | Doe                       |
| Username:                                  | realm_user                |
| Status:                                    |                           |
| Message:                                   |                           |
| Phase: reco                                | nciled                    |
| Events: <nor< td=""><td>1e&gt;</td></nor<> | 1e>                       |

#### Additional resources

- If you have an external database, you can modify the Keycloak custom resource to support it. See Connecting to an external database.
- To back up your database using custom resources, see schedule database backups.

## **11.6. CONNECTING TO AN EXTERNAL DATABASE**

You can use the Operator to connect to an external PostgreSQL database by modifying the Keycloak custom resource and creating a **keycloak-db-secret** YAML file. Note that values are Base64 encoded.

#### Example YAML file for keycloak-db-secret

| apiVersion: v1                                                                |
|-------------------------------------------------------------------------------|
| kind: Secret                                                                  |
| metadata:                                                                     |
| name: keycloak-db-secret                                                      |
| namespace: keycloak                                                           |
| stringData:                                                                   |
| POSTGRES_DATABASE: <database name=""></database>                              |
| POSTGRES_EXTERNAL_ADDRESS: < External Database IP or URL (resolvable by K8s)> |
| POSTGRES_EXTERNAL_PORT: < External Database Port>                             |
| # Strongly recommended to use <'Keycloak CR-Name'-postgresql>                 |
| POSTGRES_HOST: < Database Service Name>                                       |
| POSTGRES_PASSWORD: < Database Password>                                       |
| # Required for AWS Backup functionality                                       |
| POSTGRES_SUPERUSER: true                                                      |
| POSTGRES_USERNAME: <database username=""></database>                          |
| type: Opaque                                                                  |

The following properties set the hostname or IP address and port of the database.

- **POSTGRES\_EXTERNAL\_ADDRESS** an IP address or a hostname of the external database.
- **POSTGRES\_EXTERNAL\_PORT** (Optional) A database port.

The other properties work in the same way for a hosted or external database. Set them as follows:

- **POSTGRES\_DATABASE** Database name to be used.
- **POSTGRES\_HOST** The name of the **Service** used to communicate with a database. Typically **keycloak-postgresql**.

- **POSTGRES\_USERNAME** Database username
- **POSTGRES\_PASSWORD** Database password
- **POSTGRES\_SUPERUSER** Indicates, whether backups should run as super user. Typically **true**.

The Keycloak custom resource requires updates to enable external database support.

#### Example YAML file for Keycloak custom resource that supports an external database

| apiVersion: keycloak.org/v1alpha1 |
|-----------------------------------|
| kind: Keycloak                    |
| metadata:                         |
| labels:                           |
| app: sso                          |
| name: example-keycloak            |
| namespace: keycloak               |
| spec:                             |
| externalDatabase:                 |
| enabled: true                     |
| instances: 1                      |
|                                   |

#### Prerequisites

- You have a YAML file for keycloak-db-secret.
- You have modified the Keycloak custom resource to set **externalDatabase** to **true**.
- You have cluster-admin permission or an equivalent level of permissions granted by an administrator.

#### Procedure

 Locate the secret for your PostgreSQL database: oc get secret <secret\_for\_db> -o yaml. For example:

\$ oc get secret keycloak-db-secret -o yaml
apiVersion: v1
data
POSTGRES\_DATABASE: cm9vdA==
POSTGRES\_EXTERNAL\_ADDRESS: MTcyLjE3LjAuMw==
POSTGRES\_EXTERNAL\_PORT: NTQzMg==

The **POSTGRES\_EXTERNAL\_ADDRESS** is in Base64 format.

2. Decode the value for the secret: echo "<encoded\_secret>" | base64 -decode. For example:

\$ echo "MTcyLjE3LjAuMw==" | base64 -decode
192.0.2.3

3. Confirm that the decoded value matches the IP address for your database:

| \$ oc get pods -o wid | е     |        |          |     |    |
|-----------------------|-------|--------|----------|-----|----|
| NAME                  | READY | STATUS | RESTARTS | AGE | IP |

keycloak-0 1/1 Running 0 13m 192.0.2.0 keycloak-postgresql-c8vv27m 1/1 Running 0 24m 192.0.2.3

4. Confirm that **keycloak-postgresql** appears in a list of running services:

\$ oc get svc NAME TYPE CLUSTER-IP EXTERNAL-IP PORT(S) AGE keycloak ClusterIP 203.0.113.0 <none> 8443/TCP 27m keycloak-discovery ClusterIP None <none> 8080/TCP 27m keycloak-postgresql ClusterIP 203.0.113.1 <none> 5432/TCP 27m

The **keycloak-postgresql** service sends requests to a set of IP addresses in the backend. These IP addresses are called endpoints.

5. View the endpoints used by the **keycloak-postgresql** service to confirm that they use the IP addresses for your database:

\$ oc get endpoints keycloak-postgresql NAME ENDPOINTS AGE keycloak-postgresql 192.0.2.3.5432 27m

6. Confirm that Red Hat Single Sign-On is running with the external database. This example shows that everything is running:

\$ oc get pods NAME READY STATUS RESTARTS AGE IP keycloak-0 1/1 Running 0 26m 192.0.2.0 keycloak-postgresql-c8vv27m 1/1 Running 0 36m 192.0.2.3

## **11.7. SCHEDULING DATABASE BACKUPS**

You can use the Operator to schedule automatic backups of the database as defined by custom resources. The custom resource triggers a backup job and reports back its status.

You can use Operator to create a backup job that performs a one-time backup to a local Persistent Volume.

### Example YAML file for a Backup custom resource

apiVersion: keycloak.org/v1alpha1 kind: KeycloakBackup metadata: name: test-backup

#### Prerequisites

- You have a YAML file for this custom resource.
- You have a **PersistentVolume** with a **claimRef** to reserve it only for a **PersistentVolumeClaim** created by the Red Hat Single Sign-On Operator.

#### Procedure

1. Create a backup job: **oc create -f <backup\_crname>**. For example:

\$ oc create -f one-time-backup.yaml keycloak.keycloak.org/test-backup

The Operator creates a **PersistentVolumeClaim** with the following naming scheme: **Keycloak-backup-<CR-name>**.

2. View a list of volumes:

\$ oc get pvc NAME STATUS VOLUME keycloak-backup-test-backup Bound pvc-e242-ew022d5-093q-3134n-41-adff keycloak-postresql-claim Bound pvc-e242-vs29202-9bcd7-093q-31-zadj

3. View a list of backup jobs:

\$ oc get jobs NAME COMPLETIONS DURATION AGE test-backup 0/1 6s 6s

4. View the list of executed backup jobs:

\$ oc get pods READY STATUS RESTARTS AGE NAME test-backup-5b4rf 24s 0/1 Completed 0 keycloak-0 1/1 Running 0 52m keycloak-postgresql-c824c6-vv27m 1/1 Running 0 71m

5. View the log of your completed backup job:

#### Additional resources

• For more details on persistent volumes, see Understanding persistent storage.

## **11.8. INSTALLING EXTENSIONS AND THEMES**

You can use the operator to install extensions and themes that you need for your company or organization. The extension or theme can be anything that Red Hat Single Sign-On can consume. For example, you can add a metrics extension. You add the extension or theme to the Keycloak custom resource.

#### Example YAML file for a Keycloak custom resource

apiVersion: keycloak.org/v1alpha1 kind: Keycloak

```
metadata:
  name: example-keycloak
  labels:
   app: sso
  spec:
   instances: 1
   extensions:
   - <url_for_extension_or_theme>
   externalAccess:
      enabled: True
```

#### Prerequisites

- You have a YAML file for the Keycloak custom resource.
- You have cluster-admin permission or an equivalent level of permissions granted by an administrator.

#### Procedure

- 1. Edit the YAML file for the Keycloak custom resource: oc edit <CR-name>
- 2. Add a line called **extensions:** after the **instances** line.
- 3. Add a URL to a JAR file for your custom extension or theme.
- 4. Save the file.

The Operator downloads the extension or theme and installs it.

## **11.9. COMMAND OPTIONS FOR MANAGING CUSTOM RESOURCES**

After you create a custom request, you can edit it or delete using the **oc** command.

- To edit a custom request, use this command: oc edit <CR-name>
- To delete a custom request, use this command: oc delete <CR-name>

For example, to edit a realm custom request named **test-realm**, use this command:

\$ oc edit test-realm

A window opens where you can make changes.

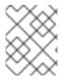

### NOTE

You can update the YAML file and changes appear in the Red Hat Single Sign-On admin console, however changes to the admin console do not update the custom resource.